#### **BAB V HASIL DAN PEMBAHASAN**

Berdasarkan hasil kebutuhan yang didapatkan dari tahapan analisis pada Bab IV, kebutuhan yang didapatkan berdasarkan analisis yang didapatkan akan diterapkan dalam perancangan sistem.

#### **5.1.** *Entity Relationship Diagram* **(ERD)**

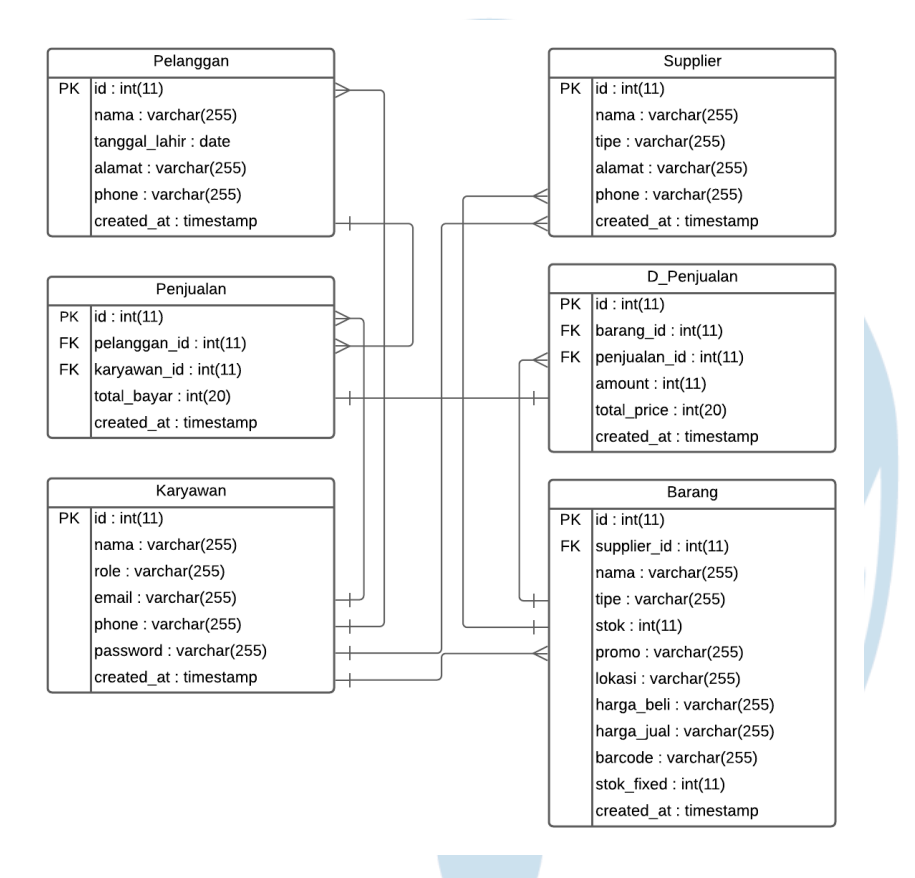

**Gambar 5.1** *Entity Relationship Diagram*

*Entity Relationship Diagram* atau ERD yang terdapat pada Gambar 5.1. Digunakan sebagai gambaran struktur data yang diimplementasikan dalam Sistem Informasi Nosa Bike. ERD juga bermanfaat untuk menunjukkan relasi antar data berdasarkan fungsi yang ada.

Berdasarkan Gambar 5.1, dapat dilihat bahwa Tabel User memiliki relasi hampir ke setiap data lainnya kecuali Tabel d\_penjualan, hal ini dikarenakan Tabel User berperan sebagai autentifikasi dimana User Internal harus memasukkan Email dan Password untuk dapat mengakses berbagai informasi yang terdapat di dalam sistem.

Berdasarkan Gambar 5.1, juga dapat dilihat bahwa tabel Penjualan dan D\_Penjualan memiliki FK (*Foreign Key*) yang berperan sebagai data pendukung berupa ID dari tabel lainnya, hal ini digunakan untuk dapat mengakses data pada tabel lainnya.

#### **5.2.** *Class Diagram*

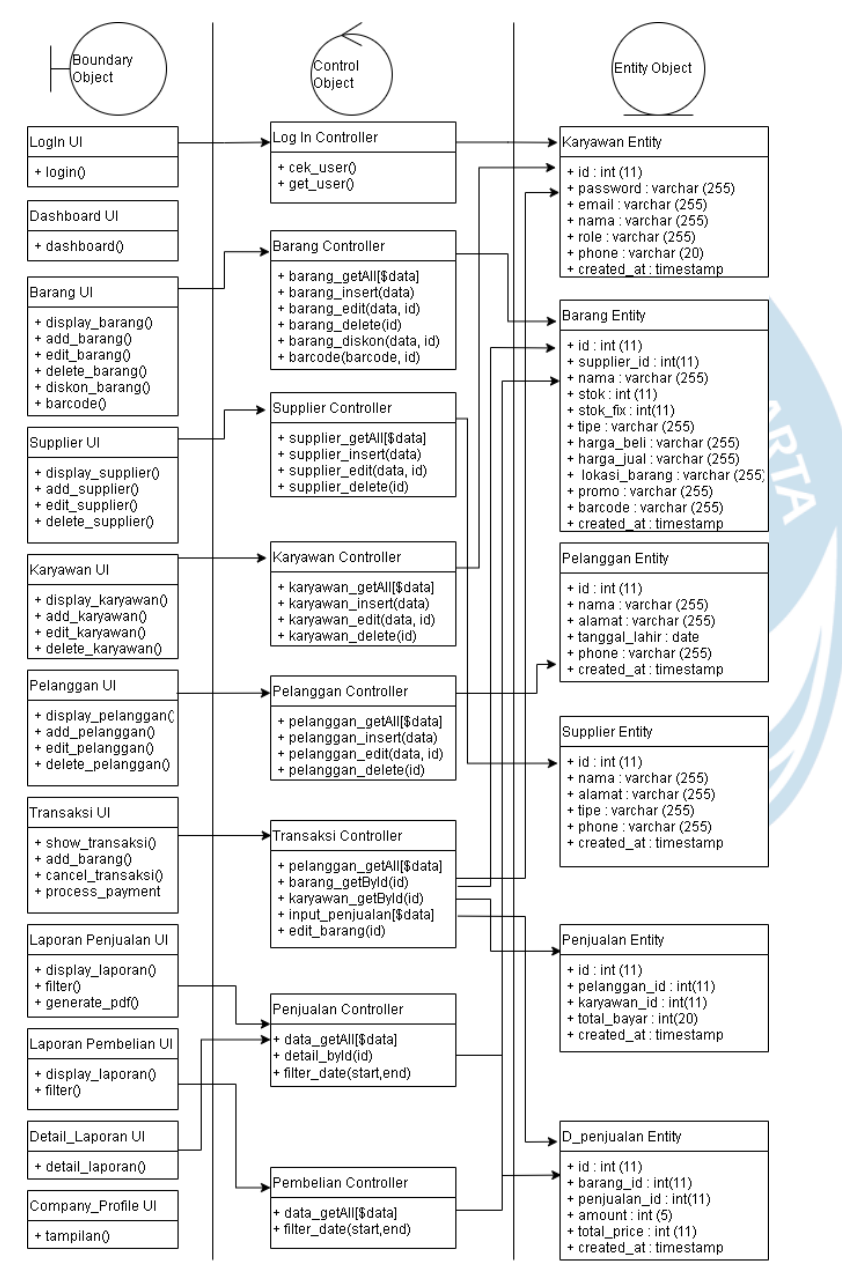

**Gambar 5.2** *Class Diagram*

### **5.2.1.** *Class Diagram Specific Descriptions*

# **5.2.1.1.** *Specific Design Class Login* **UI**

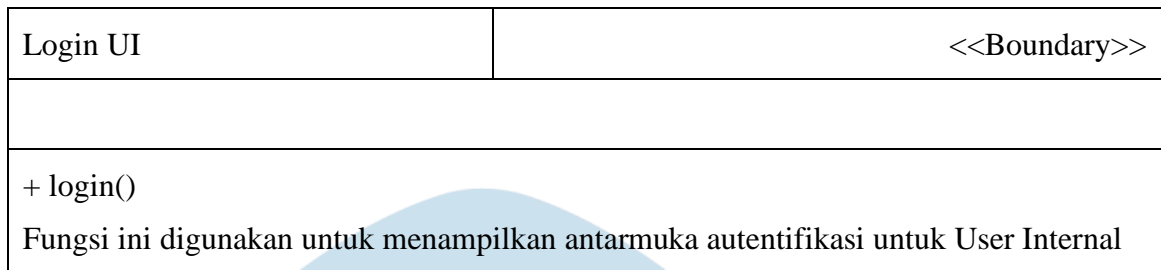

# **5.2.1.2.** *Specific Design Class Dashboard* **UI**

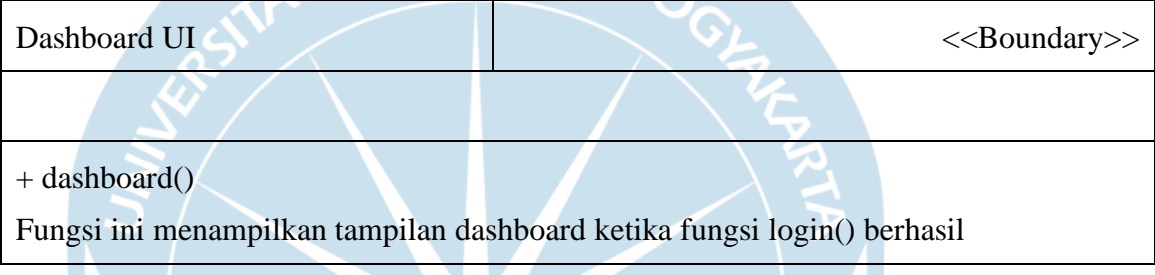

# **5.2.1.3.** *Specific Design Class* **Barang UI**

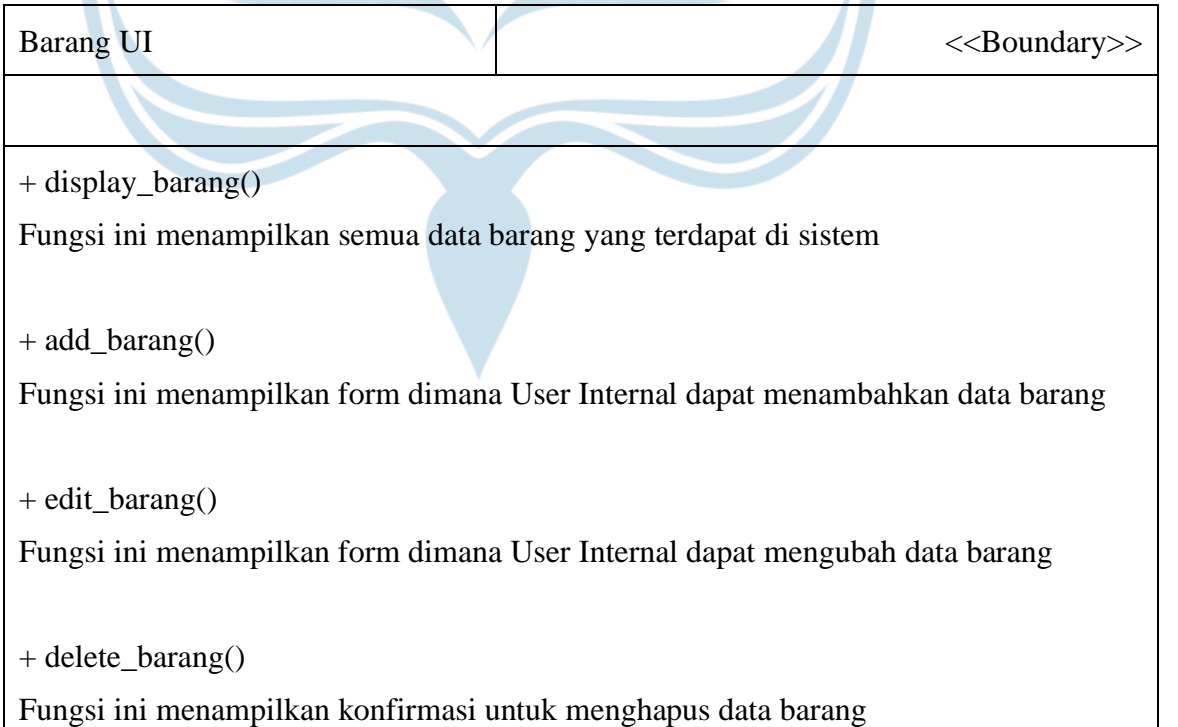

+ diskon\_barang()

Fungsi ini menampilkan form dimana User Internal dapat menambahkan status diskon pada barang

+ barcode()

Fungsi ini digunakan untuk *generate* data barang menjadi bentuk barcode

# **5.2.1.4.** *Specific Design Class* **Supplier UI**

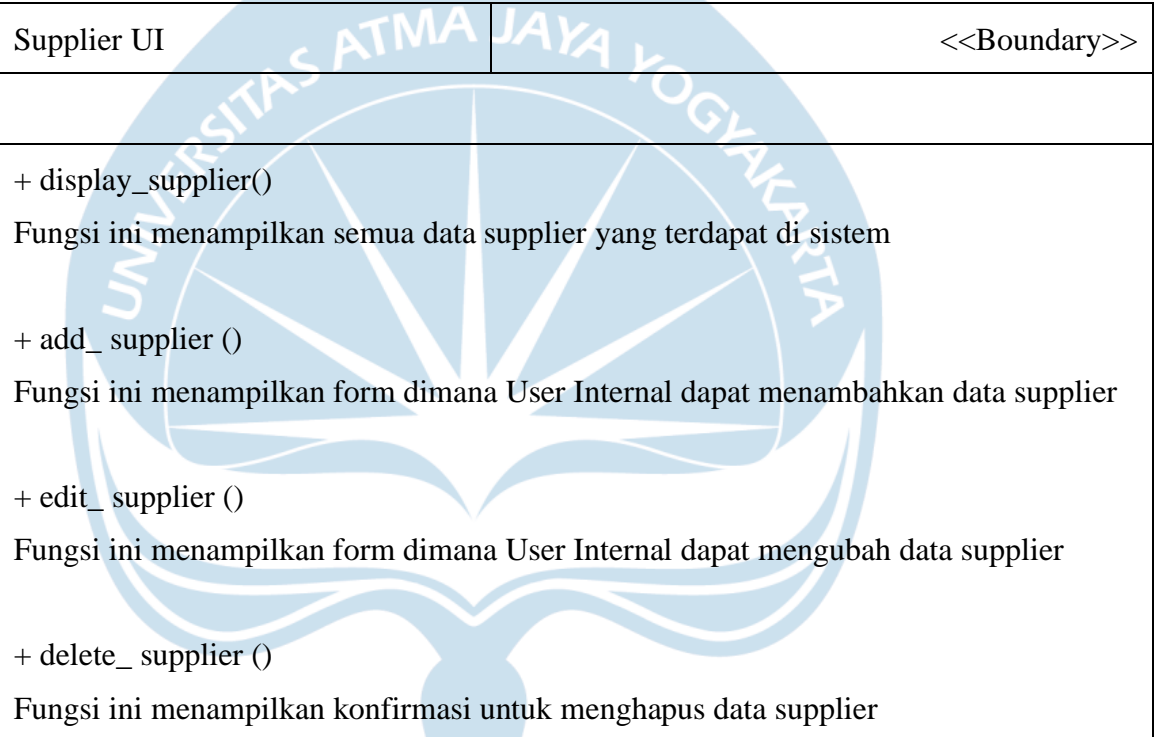

### **5.2.1.5.** *Specific Design Class* **Karyawan UI**

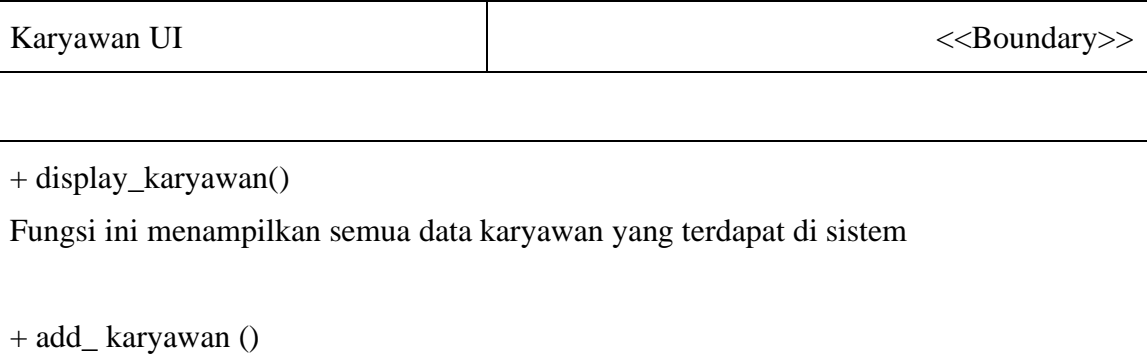

Fungsi ini menampilkan form dimana User Internal dapat menambahkan data karyawan

+ edit\_ karyawan ()

Fungsi ini menampilkan form dimana User Internal dapat mengubah data karyawan

+ delete\_ karyawan ()

Fungsi ini menampilkan konfirmasi untuk menghapus data karyawan

### **5.2.1.6.** *Specific Design Class* **Pelanggan UI**

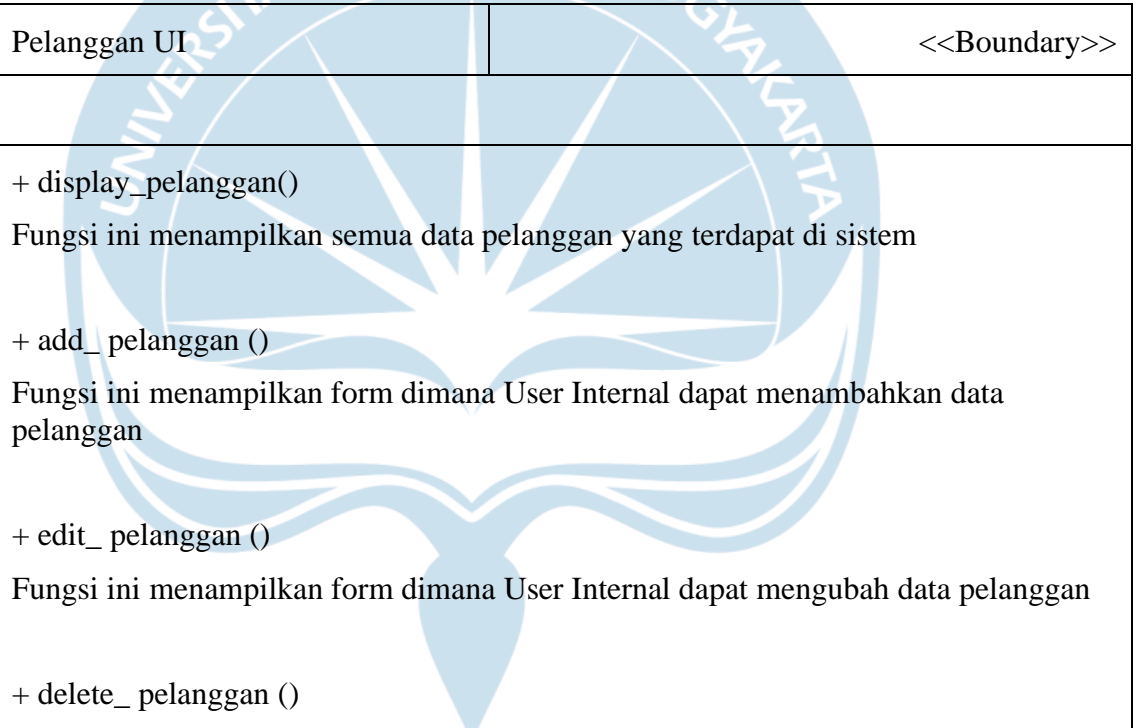

Fungsi ini menampilkan konfirmasi untuk menghapus data pelanggan

### **5.2.1.7.** *Specific Design Class* **Transaksi UI**

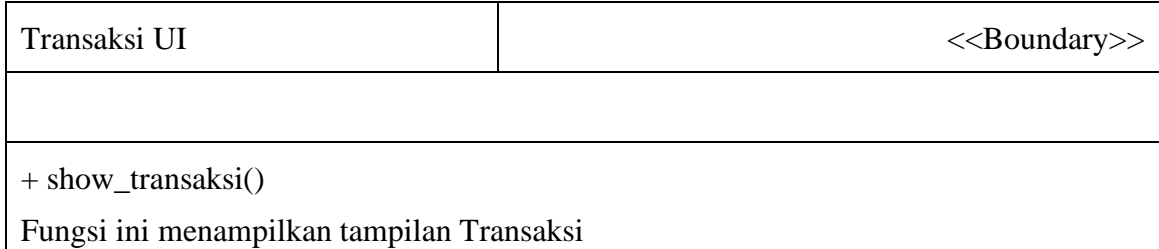

+ add\_barang()

Fungsi ini menampilkan modal berisi semua data barang yang terdapat di sistem

+ cancel\_transaksi()

Fungsi ini menghapus semua data yang ditambahkan dalam Transaksi

+ process\_payment()

Fungsi ini merupakan fungsi konfirmasi untuk memproses data transaksi

# **5.2.1.8.** *Specific Design Class* **Laporan Penjualan UI**

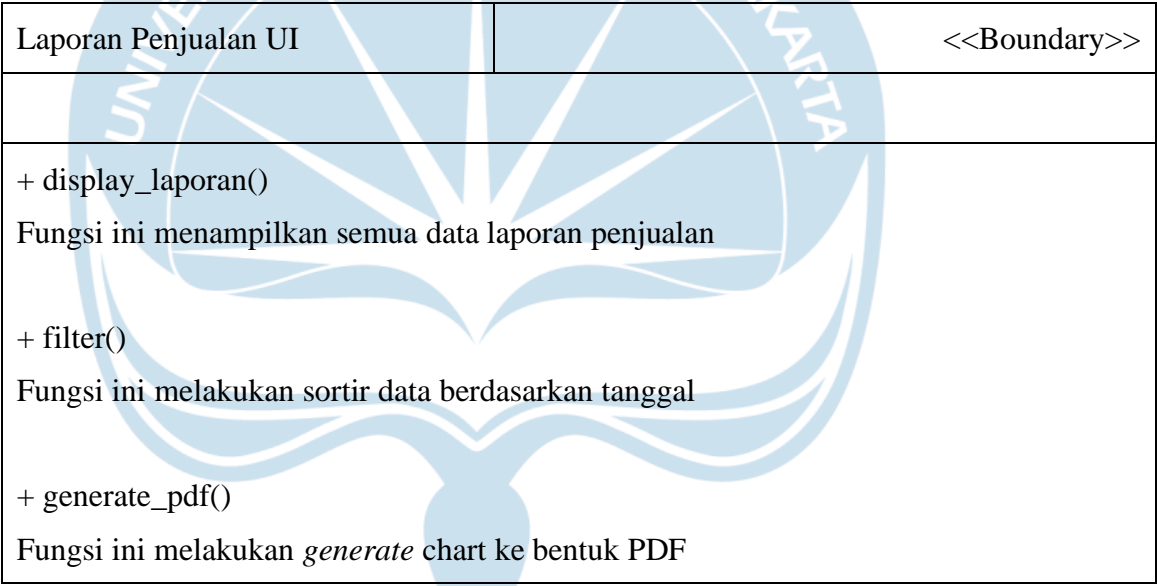

### **5.2.1.9.** *Specific Design Class* **Detail Laporan UI**

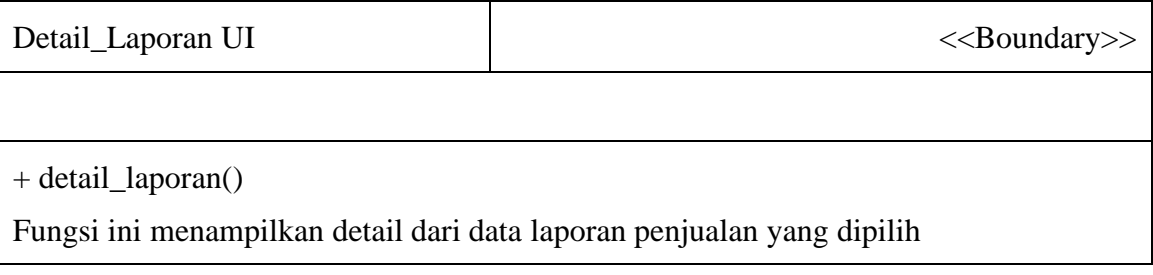

### **5.2.1.10.** *Specific Design Class* **Laporan Pembelian UI**

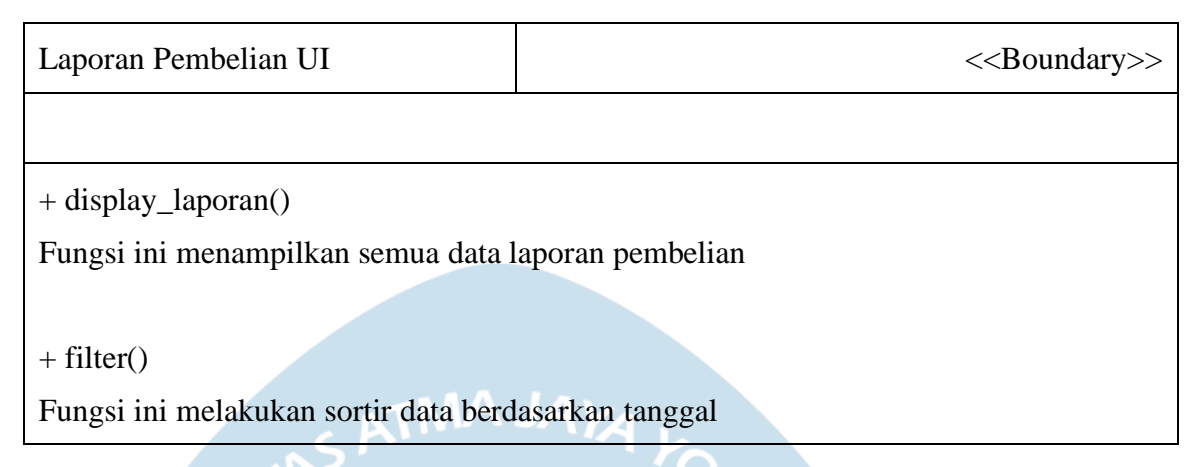

# **5.2.1.11.** *Specific Design Class Company Profile* **UI**

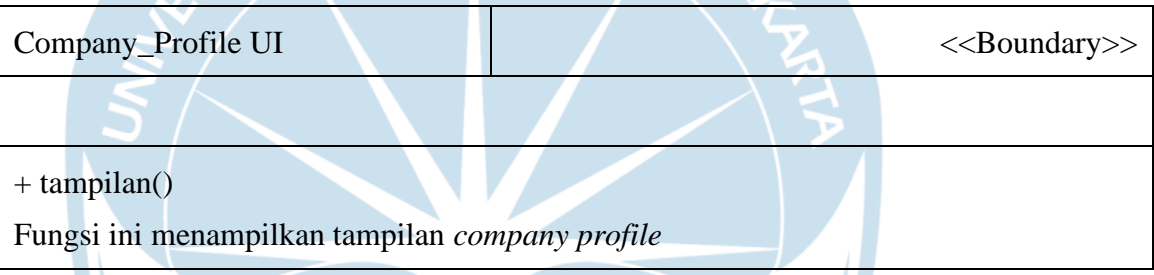

# **5.2.1.12.** *Specific Design Class Login Controller*

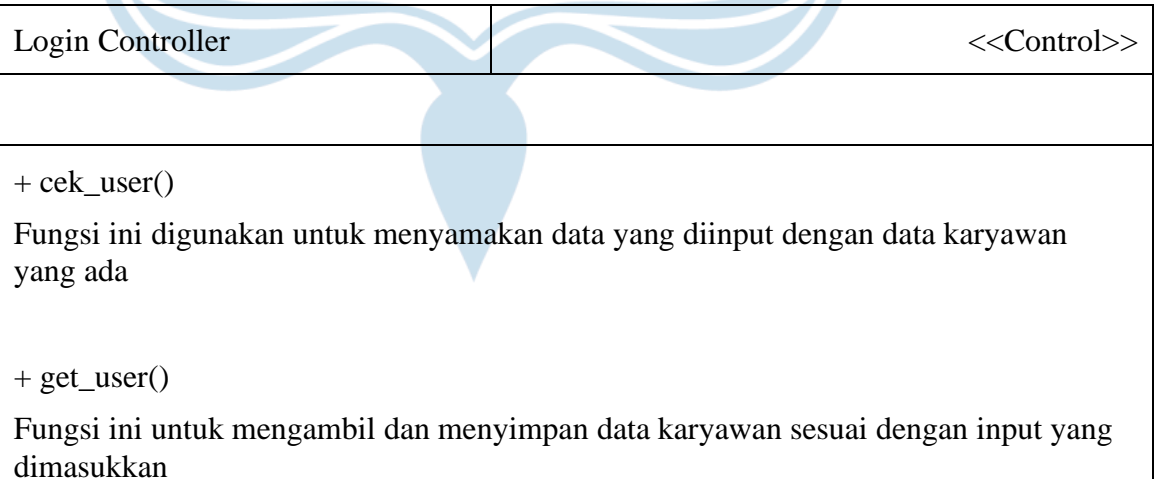

### **5.2.1.13.** *Specific Design Class* **Barang** *Controller*

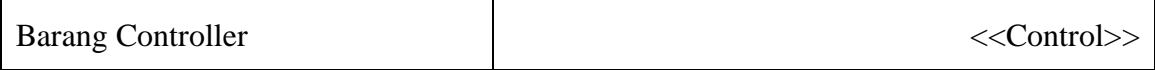

+ barang\_getAll[\$data]

Fungsi ini terjadi ketika User Internal menekan tampilan Barang dimana semua data yang ada di *database* akan ditampilkan dalam bentuk tabel

+ barang\_insert(data)

Fungsi ini digunakan ketika terjadi *click* pada tombol *Add* yang akan memproses data yang diinput lalu memasukkan data ke *database*

+ barang\_edit (data, id)

Fungsi ini digunakan ketika terjadi *click* pada tombol *Edit* yang akan mengubah data yang diubah lalu memperbaharui data yang ada di *database*

+ barang\_delete (id)

Fungsi ini digunakan ketika terjadi *click* pada tombol *Delete* yang akan menghapus data barang yang ada di *database*

+ barang\_diskon (data, id)

Fungsi ini digunakan ketika terjadi *click* pada tombol "%" yang akan mengubah data harga barang dan status barang yang ada di *database*

+ barcode (barcode ,id)

Fungsi ini digunakan ketika terjadi *click* pada tombol *barcode* yang akan memproses data barang dan mencetak data tersebut dalam bentuk *barcode* yang dapat dicetak

### **5.2.1.14.** *Specific Design Class* **Supplier** *Controller*

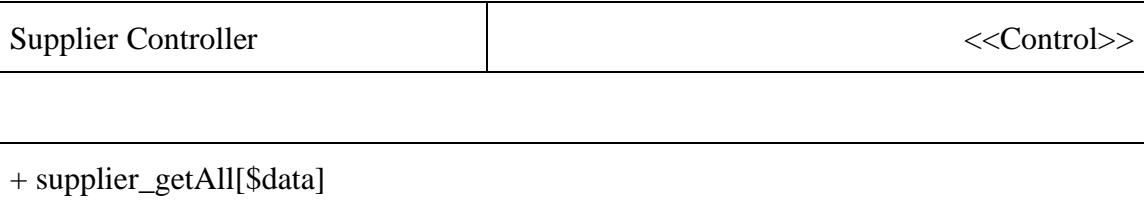

Fungsi ini terjadi ketika User Internal menekan tampilan Supplier dimana semua data yang ada di *database* akan ditampilkan dalam bentuk tabel

+ supplier \_insert(data)

Fungsi ini digunakan ketika terjadi *click* pada tombol *Add* yang akan memproses data yang diinput lalu memasukkan data ke *database*

+ supplier \_edit (data, id)

Fungsi ini digunakan ketika terjadi *click* pada tombol *Edit* yang akan mengubah data yang diubah lalu memperbaharui data yang ada di *database*

 $+$  supplier delete (id)

Fungsi ini digunakan ketika terjadi *click* pada tombol *Delete* yang akan menghapus data barang yang ada di *database*

### **5.2.1.15.** *Specific Design Class* **Karyawan** *Controller*

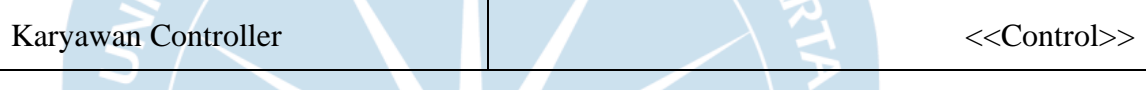

+ karyawan\_getAll[\$data]

Fungsi ini terjadi ketika User Internal menekan tampilan Karyawan dimana semua data yang ada di *database* akan ditampilkan dalam bentuk tabel

+ karyawan \_insert(data)

Fungsi ini digunakan ketika terjadi *click* pada tombol *Add* yang akan memproses data yang diinput lalu memasukkan data ke *database*

+ karyawan \_edit (data, id)

Fungsi ini digunakan ketika terjadi *click* pada tombol *Edit* yang akan mengubah data yang diubah lalu memperbaharui data yang ada di *database*

+ karyawan \_delete (id)

Fungsi ini digunakan ketika terjadi *click* pada tombol *Delete* yang akan menghapus data barang yang ada di *database*

# **5.2.1.16.** *Specific Design Class* **Pelanggan** *Controller*

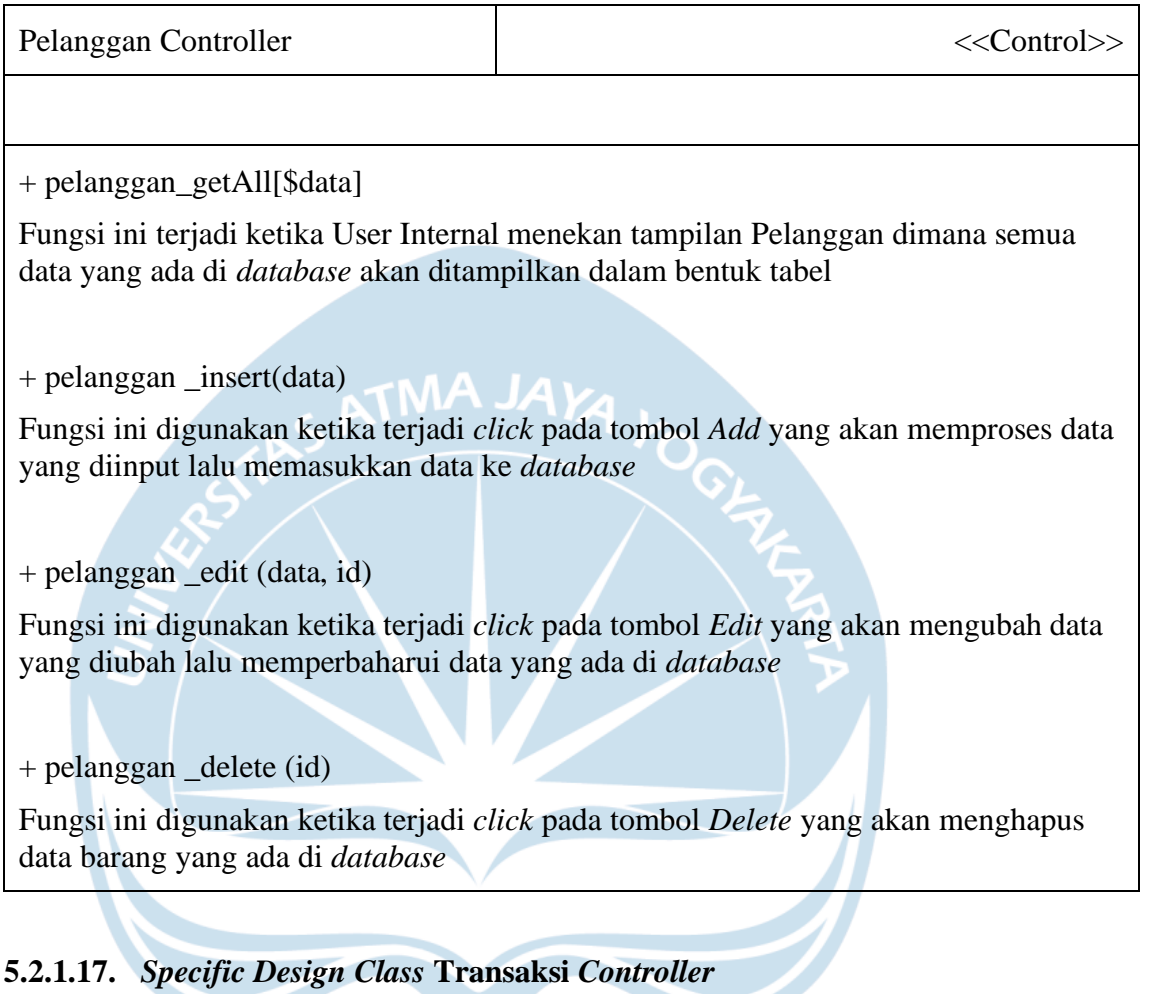

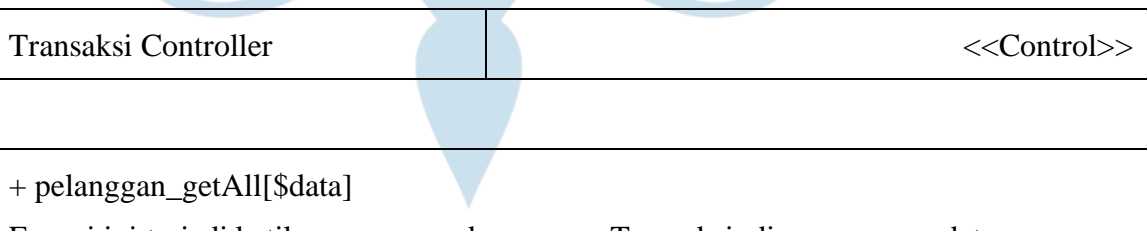

Fungsi ini terjadi ketika user mengakses menu Transaksi, dimana semua data pelanggan akan diambil

+ barang\_getById(id)

Fungsi ini terjadi ketika user menambahkan data barang ke dalam transaksi

+karyawan\_getById(id)

Fungsi ini terjadi ketika user menekan tombol process payment dan data karyawan akan diambil

+ input\_penjualan(data)

Fungsi ini digunakan ketika tombol *Process Payment* ditekan dimana data akan diproses dan dimasukkan ke *database*

 $+$  edit\_barang(id)

Fungsi ini terjadi ketika *Process Payment* ditekan dimana data barang yang dimasukkan ke dalam transaksi akan berkurang sesuai dengan jumlah barang yang dibeli

### **5.2.1.18.** *Specific Design Class* **Penjualan Controller**

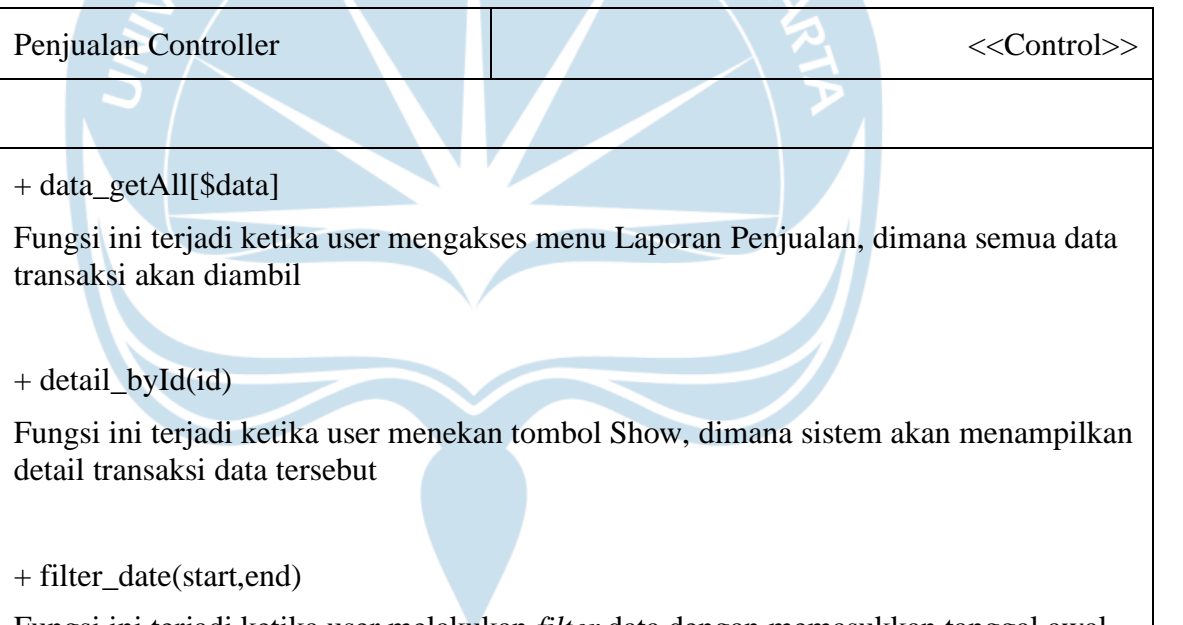

Fungsi ini terjadi ketika user melakukan *filter* data dengan memasukkan tanggal awal dan tanggal akhir

#### **5.2.1.19.** *Specific Design Class* **Pembelian Controller**

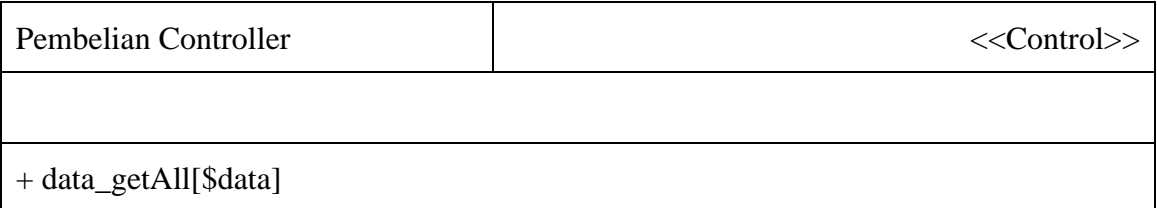

Fungsi ini terjadi ketika user mengakses menu Laporan Pembelian, dimana semua data barang akan diambil

+ filter\_date(start,end)

Fungsi ini terjadi ketika user melakukan *filter* data dengan memasukkan tanggal awal dan tanggal akhir

### **5.2.1.20.** *Specific Design Class* **Karyawan** *Entity*

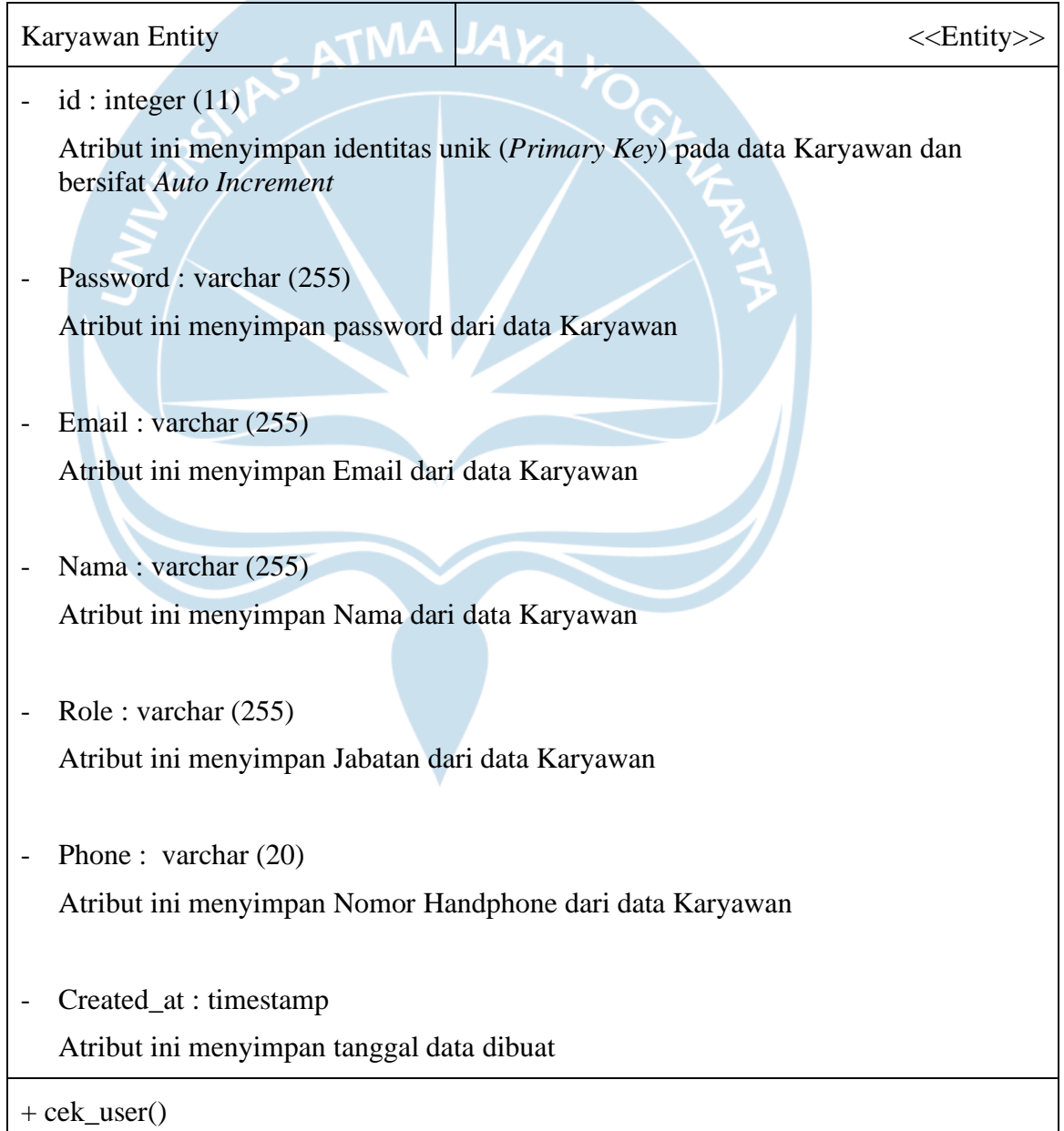

Fungsi ini digunakan untuk mencocokkan data input User Internal dan data Karyawan yang terdapat di *database*

 $+$  get user()

Fungsi ini digunakan untuk menyimpan data Karyawan yang sudah melalui proses Login

+ karyawan\_getAll[\$data]

Fungsi ini digunakan untuk mengambil semua data Karyawan yang terdapat di dalam *database* menggunakan *query*

+ karyawan\_insert(data)

Fungsi ini digunakan untuk mengambil *input* dari User Internal lalu memasukkan data Karyawan ke dalam *database* menggunakan *query*

+ karyawan\_edit(data, id)

Fungsi ini digunakan untuk mengubah data Karyawan berdasarkan data yang diubah oleh User Internal, atribut karyawan\_id akan digunakan untuk mengetahui data yang akan diperbaharui dan fungsi ini menggunakan *query* untuk memperbaharui data di *database*

+ karyawan\_delete(id)

Fungsi ini digunakan ketika User Internal ingin menghapus data karyawan, atribut karyawan\_id akan digunakan untuk mengetahui data karyawan yang akan dihapus dari *database* menggunakan *query*

#### **5.2.1.21.** *Specific Design Class* **Barang** *Entity*

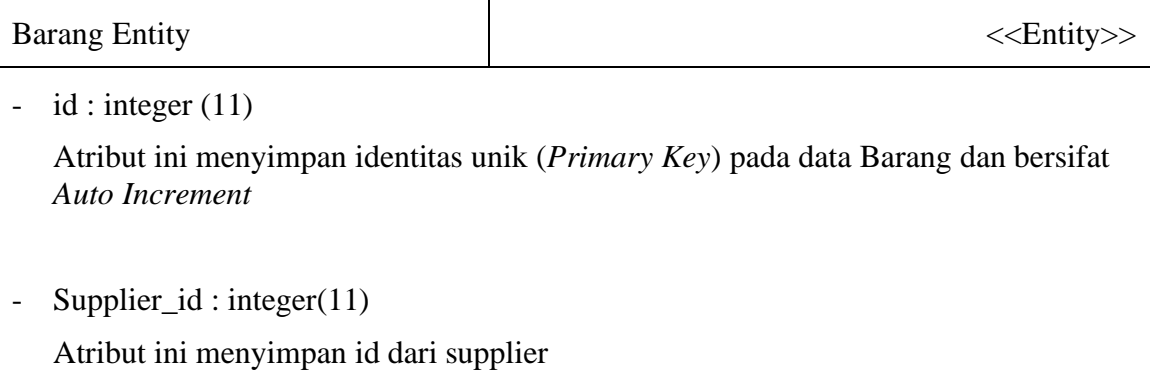

- Nama : varchar (255)

Atribut ini menyimpan Nama dari data Barang

- Stok : integer (11) Atribut ini menyimpan Stok dari data Barang
- Stok\_fix : integer(11) Atribut ini menyimpan Stok Tetap dari data Barang
- Tipe : varchar (255) Atribut ini menyimpan Tipe dari data Barang
- Harga\_beli : varchar (255) Atribut ini menyimpan Harga Beli dari data Barang
- Harga\_jual : varchar (255) Atribut ini menyimpan Harga Jual dari data Barang
- Lokasi\_barang : varchar (255) Atribut ini menyimpan Lokasi dari data Barang
- Promo: varchar (255) Atribut ini menyimpan status Promo dari data Barang
- Barcode : varchar (255) Atribut ini menyimpan Barcode dari data Barang
- Created\_at : timestamp Atribut ini menyimpan tanggal data dibuat

+ barang\_getAll[\$data]

Fungsi ini digunakan untuk mengambil semua data Barang yang terdapat di dalam *database* menggunakan *query*

#### + barang \_insert(data)

Fungsi ini digunakan untuk mengambil *input* dari User Internal lalu memasukkan data Barang ke dalam *database* menggunakan *query*

#### $+$  barang edit(data, id)

Fungsi ini digunakan untuk mengubah data Barang berdasarkan data yang diubah oleh User Internal, atribut barang\_id akan digunakan untuk mengetahui data yang akan diperbaharui dan fungsi ini menggunakan *query* untuk memperbaharui data di *database*

#### $+$  barang delete(id)

Fungsi ini digunakan ketika User Internal ingin menghapus data barang, atribut barang\_id akan digunakan untuk mengetahui data barang yang akan dihapus dari *database* menggunakan *query*

#### *+* barang\_diskon(data, id)

Fungsi ini digunakan ketika User Internal mengakses menu Diskon, dimana atribut barang\_id akan digunakan untuk mengetahui data barang yang akan diproses, lalu fungsi ini juga mengubah status dan harga dari barang dari *database* menggunakan *query*

#### + barcode(barcode, id)

Fungsi ini digunakan ketika User Internal mengakses menu barcode, dimana atribut barcode dan barang\_id akan di-*generate* menjadi sebuah barcode yang dapat dicetak

#### + data\_getAll[\$data]

Fungsi ini digunakan ketika User Internal mengakses menu laporan pembelian, dimana semua data barang akan ditampilkan

+ filter\_date(start,end)

Fungsi ini digunakan ketika User Internal melakukan *filter* berdasarkan tanggal awal dan tanggal akhir, dimana data akan ditampilkan berdasarkan jangka waktu yang dipilih

# **5.2.1.22.** *Specific Design Class* **Supplier** *Entity*

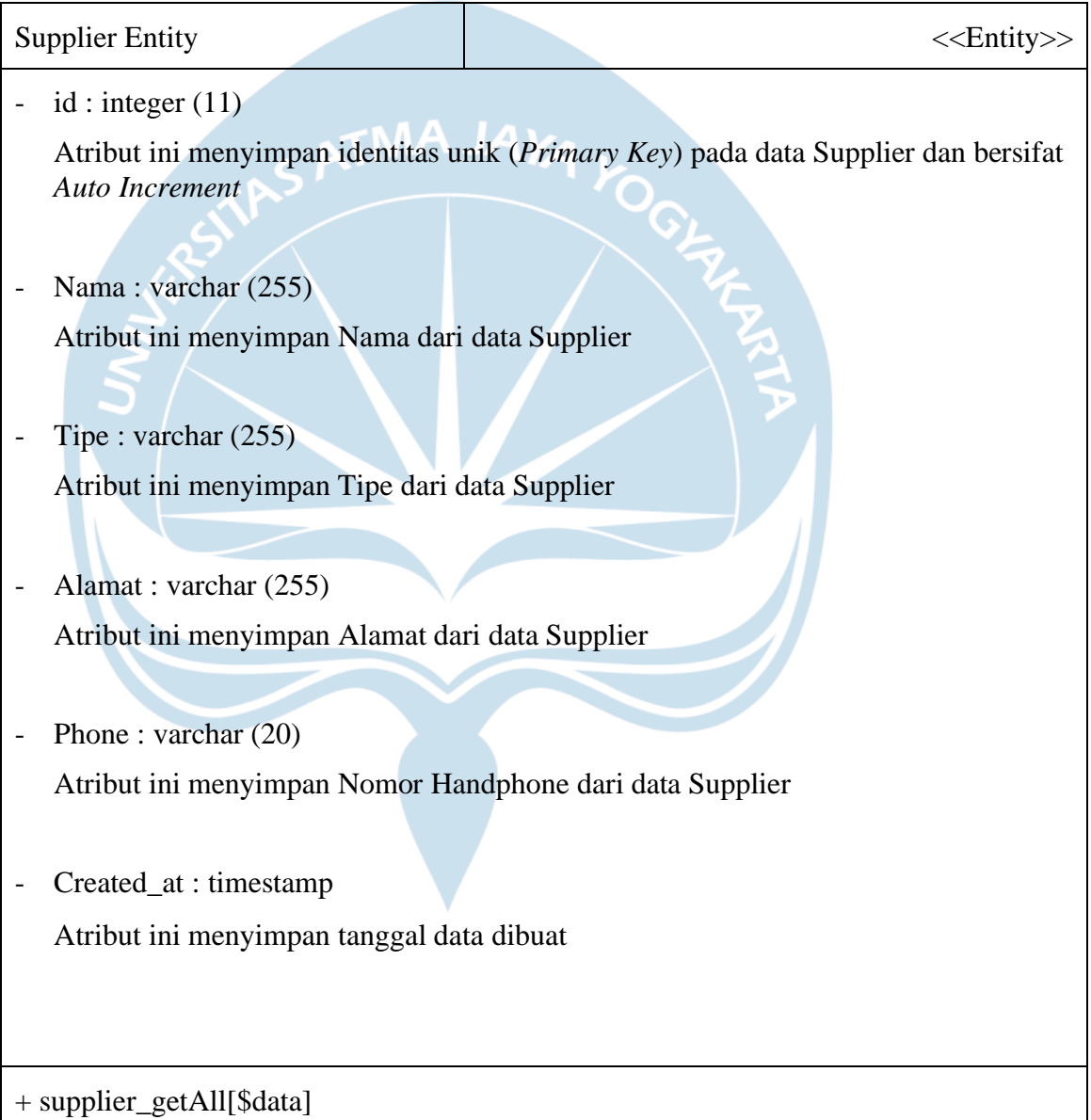

Fungsi ini digunakan untuk mengambil semua data Supplier yang terdapat di dalam *database* menggunakan *query*

+ supplier\_insert(data)

Fungsi ini digunakan untuk mengambil *input* dari User Internal lalu memasukkan data Supplier ke dalam *database* menggunakan *query*

+ supplier\_edit(data, id)

Fungsi ini digunakan untuk mengubah data Supplier berdasarkan data yang diubah oleh User Internal, atribut supplier\_id akan digunakan untuk mengetahui data yang akan diperbaharui dan fungsi ini menggunakan *query* untuk memperbaharui data di *database*

+ supplier\_delete(id)

Fungsi ini digunakan ketika User Internal ingin menghapus data supplier, atribut supplier\_id akan digunakan untuk mengetahui data supplier yang akan dihapus dari *database* menggunakan *query*

TMA JAV

# **5.2.1.23.** *Specific Design Class* **Pelanggan** *Entity*

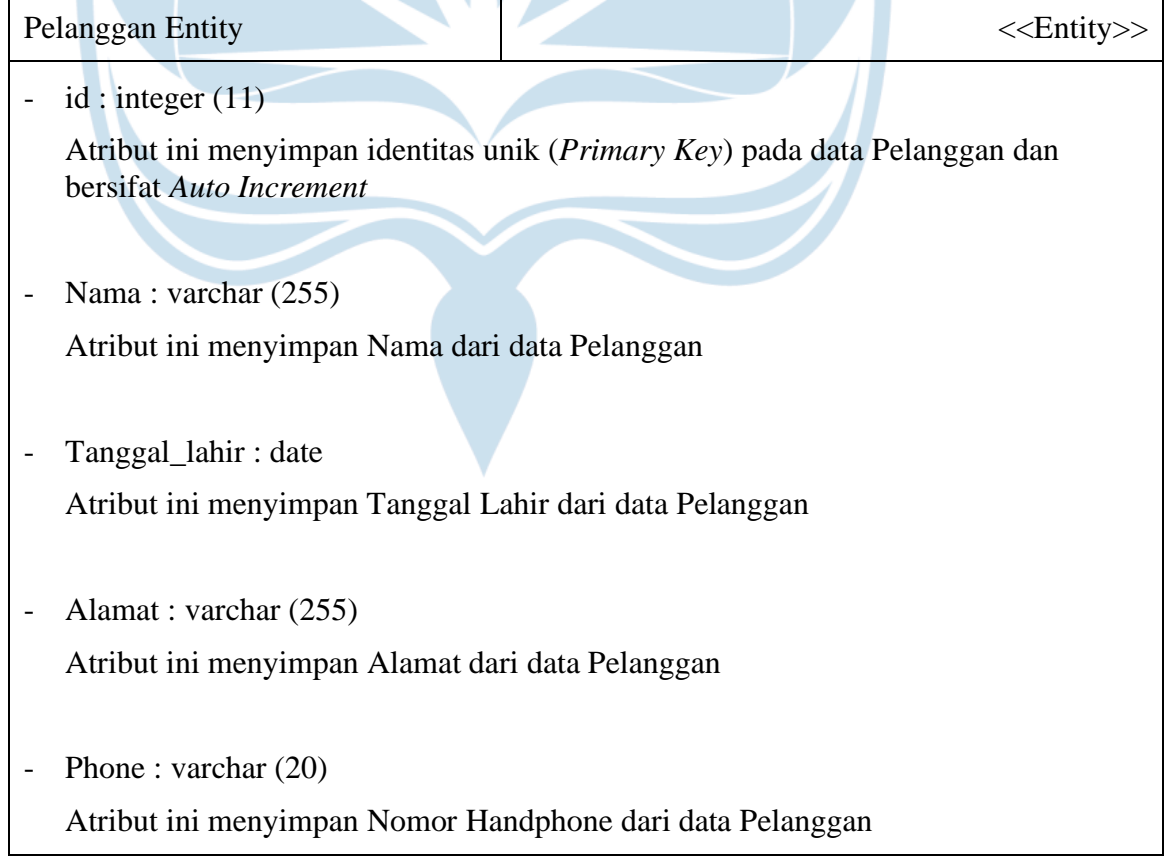

- Created at : timestamp

Atribut ini menyimpan tanggal data dibuat

+ pelanggan\_getAll[\$data]

Fungsi ini digunakan untuk mengambil semua data Pelanggan yang terdapat di dalam *database* menggunakan *query*

MA JA<sub>YA</sub>

+ pelanggan\_insert(data)

Fungsi ini digunakan untuk mengambil *input* dari User Internal lalu memasukkan data Pelanggan ke dalam *database* menggunakan *query*

+ pelanggan\_edit(data, id)

Fungsi ini digunakan untuk mengubah data Pelanggan berdasarkan data yang diubah oleh User Internal, atribut pelanggan\_id akan digunakan untuk mengetahui data yang akan diperbaharui dan fungsi ini menggunakan *query* untuk memperbaharui data di *database*

+ pelanggan\_delete(id)

Fungsi ini digunakan ketika User Internal ingin menghapus data pelanggan, atribut pelanggan\_id akan digunakan untuk mengetahui data supplier yang akan dihapus dari *database* menggunakan *query*

# **5.2.1.24.** *Specific Design Class* **Penjualan** *Entity*

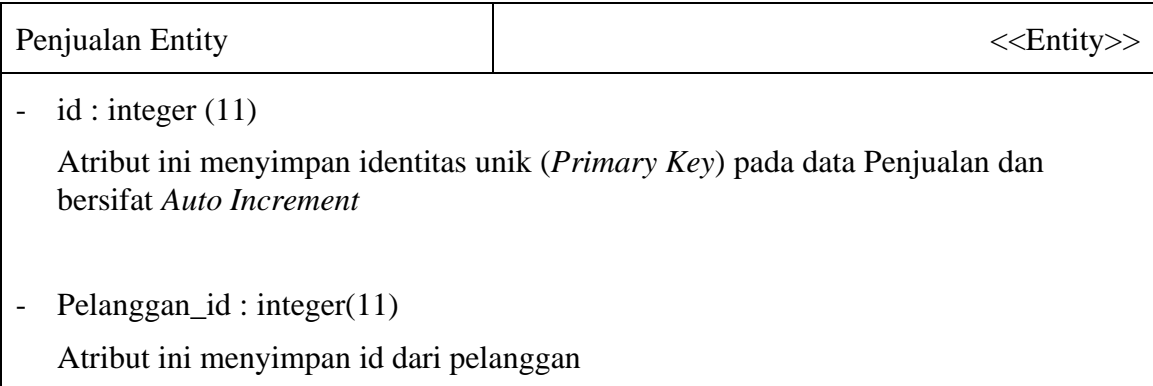

- Karyawan\_id: integer(11)

Atribut ini menyimpan id dari karyawan

- Total\_bayar : integer(20) Atribut ini menyimpan Total Bayar dari data Penjualan
- Created\_at : timestamp Atribut ini menyimpan tanggal data dibuat

+ input\_penjualan(data)

Fungsi ini digunakan untuk memasukkan data transaksi penjualan yang terjadi ke dalam *database* menggunakan *query*

+ data\_getAll[\$data]

Fungsi ini digunakan ketika user mengakses menu laporan penjualan dimana semua data transaksi akan ditampilkan

### + filter\_date(start,end)

Fungsi ini digunakan ketika User Internal melakukan *filter* berdasarkan tanggal awal dan tanggal akhir, dimana data akan ditampilkan berdasarkan jangka waktu yang dipilih

+ detail\_byId(id)

Fungsi ini digunakan ketika user mengakses fitur detail penjualan, dimana data penjualan berdasarkan id akan ditampilkan

### **5.2.1.25.** *Specific Design Class* **D\_Penjualan** *Entity*

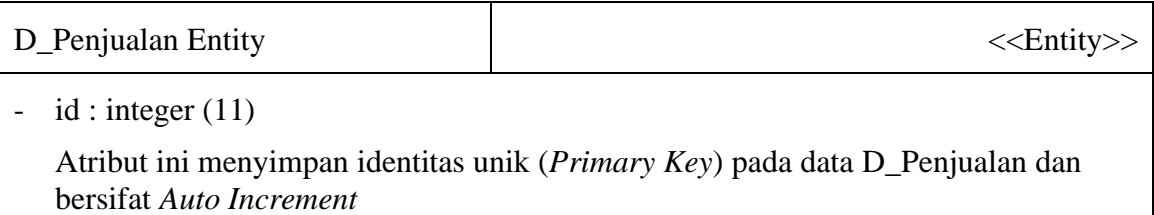

- Barang  $id$  : integer(11) Atribut ini menyimpan id dari barang
- Penjualan\_id: integer(11) Atribut ini menyimpan id dari penjualan
- Total price : integer $(11)$ Atribut ini menyimpan Total Price dari data D\_Penjualan
- Amount: integer(11) Atribut ini menyimpan Amount dari data D\_Penjualan
- Created at : timestamp Atribut ini menyimpan tanggal data dibuat

+ input\_penjualan(data)

Fungsi ini digunakan untuk memasukkan data transaksi penjualan yang terjadi ke dalam *database* menggunakan *query*

### **5.3. Pengujian (***Testing***)**

Tabel 5.1 merupakan penjelasan mengenai bagaimana hasil dari setiap fungsi yang terdapat dalam Sistem Nosa Bike beserta catatan yang berisikan *feedback* dan fitur tambahan. Berdasarkan setiap fungsi yang terdapat di dalam Sistem Informasi Nosa Bike, dilakukan tahapan *testing* dengan fungsi untuk mengetahui apakah setiap fungsi dapat dijalankan sesuai dengan tujuan dari fungsi tersebut. Berdasarkan *feedback* dari pemilik Nosa Bike, bahwa sistem yang sebelumnya digunakan (Menggunakan Framework CodeIgniter 3 dan Bootstrap) memiliki masalah yaitu *lagging*. Hal ini menyebabkan beberapa fungsi penting seperti *generate barcode* dan fungsi transaksi beroperasi dalam kecepatan yang lambat. Maka dari itu, peneliti memutuskan untuk membuat ulang sistem menggunakan Framework Laravel 8 dan Tailwind CSS yang mampu beroperasi lebih ringan dan lebih cepat dari sistem yang digunakan sebelumnya.

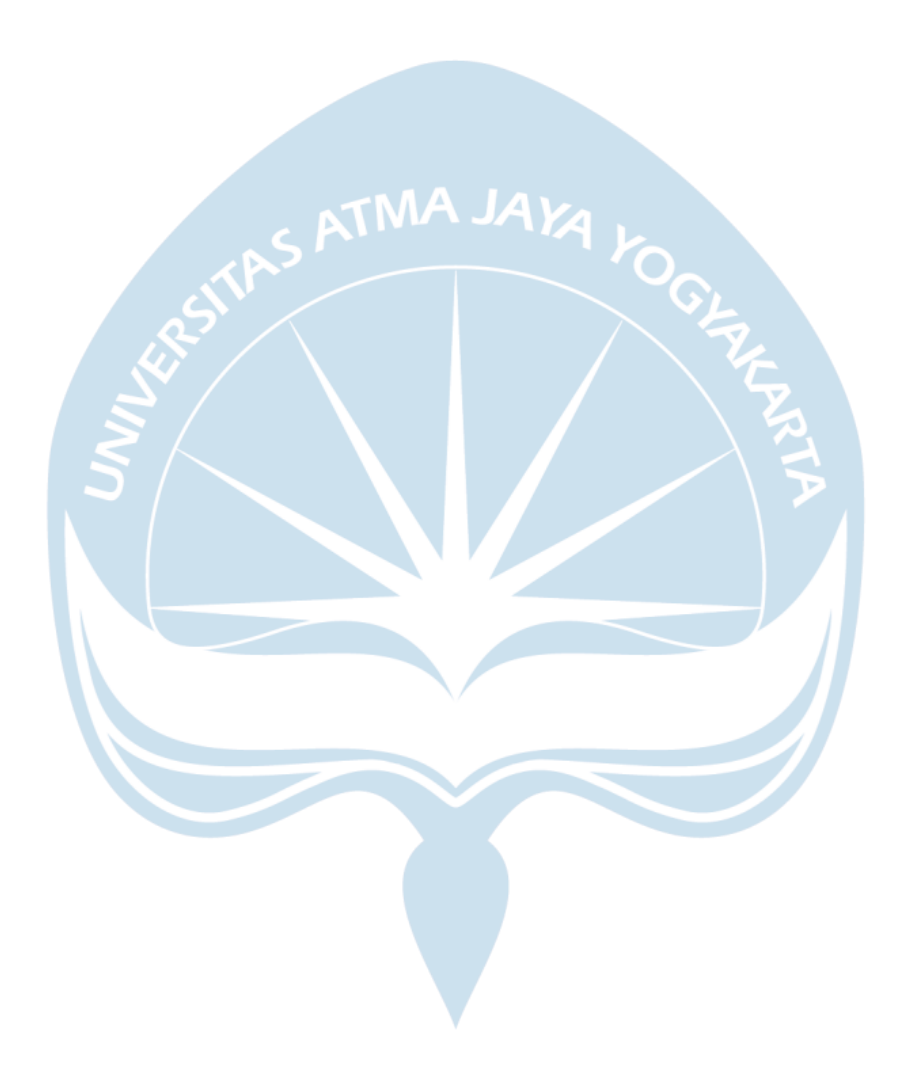

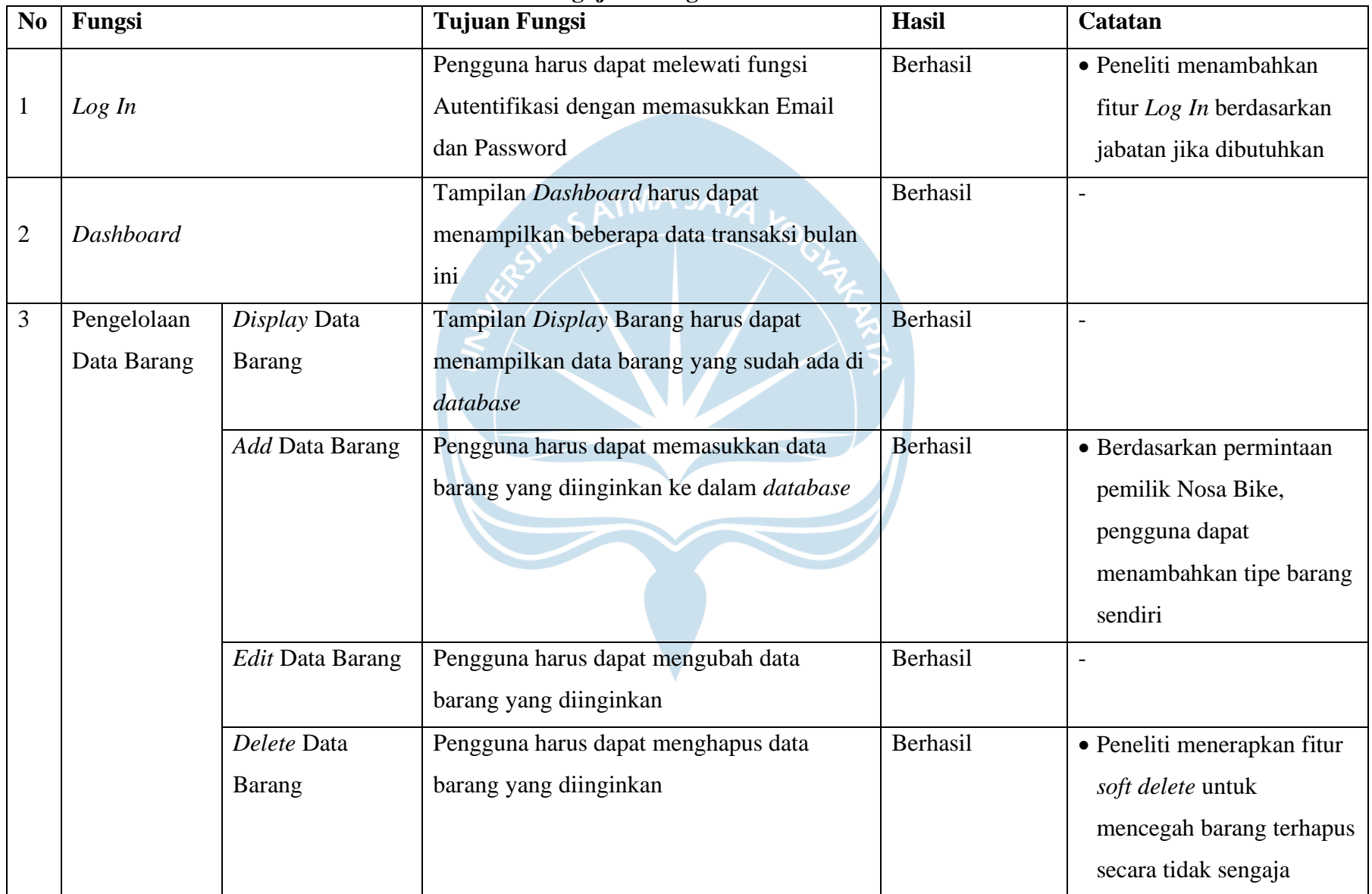

# **Tabel 5.1 Pengujian Fungsi Sistem Informasi Nosa Bike**

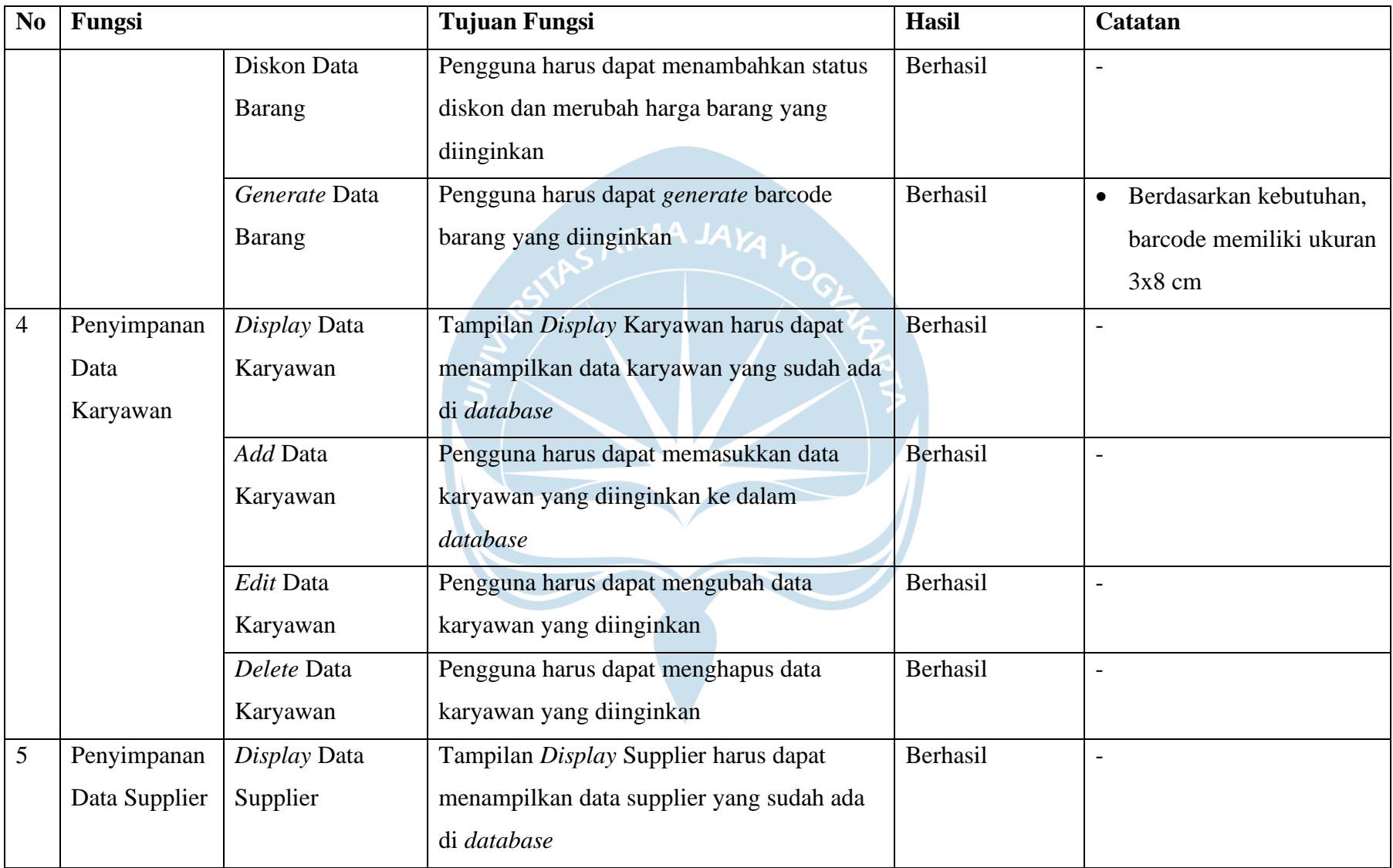

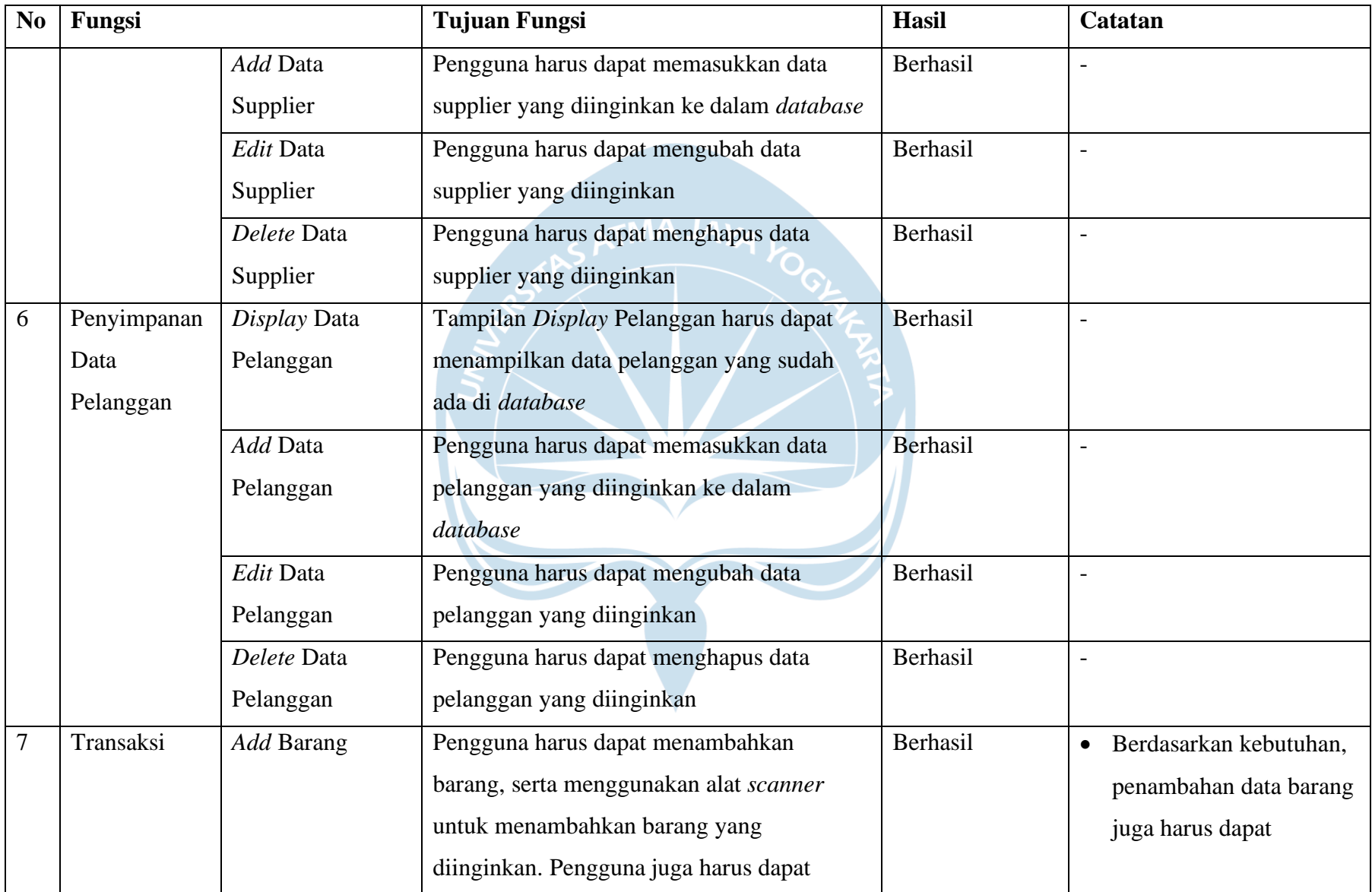

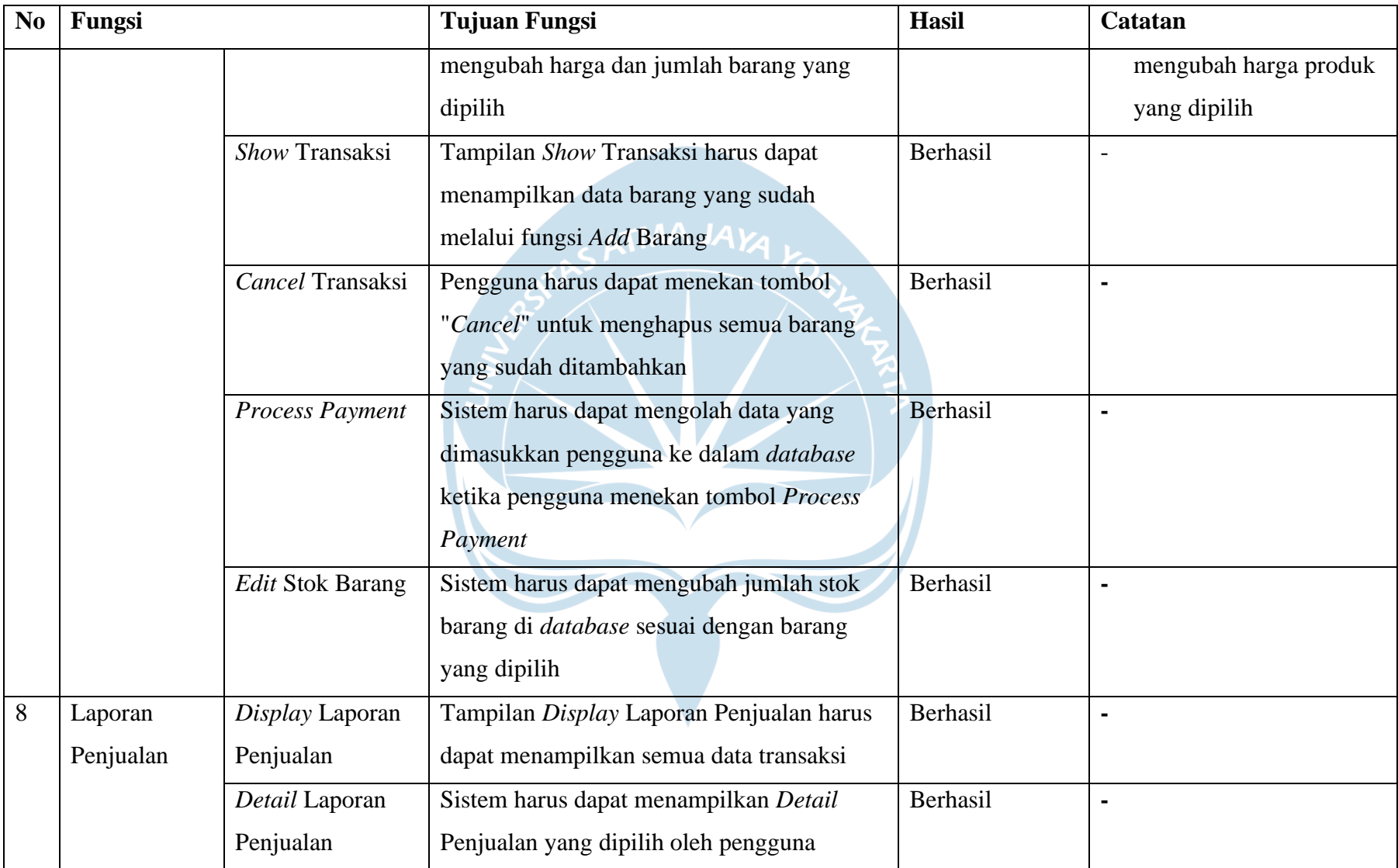

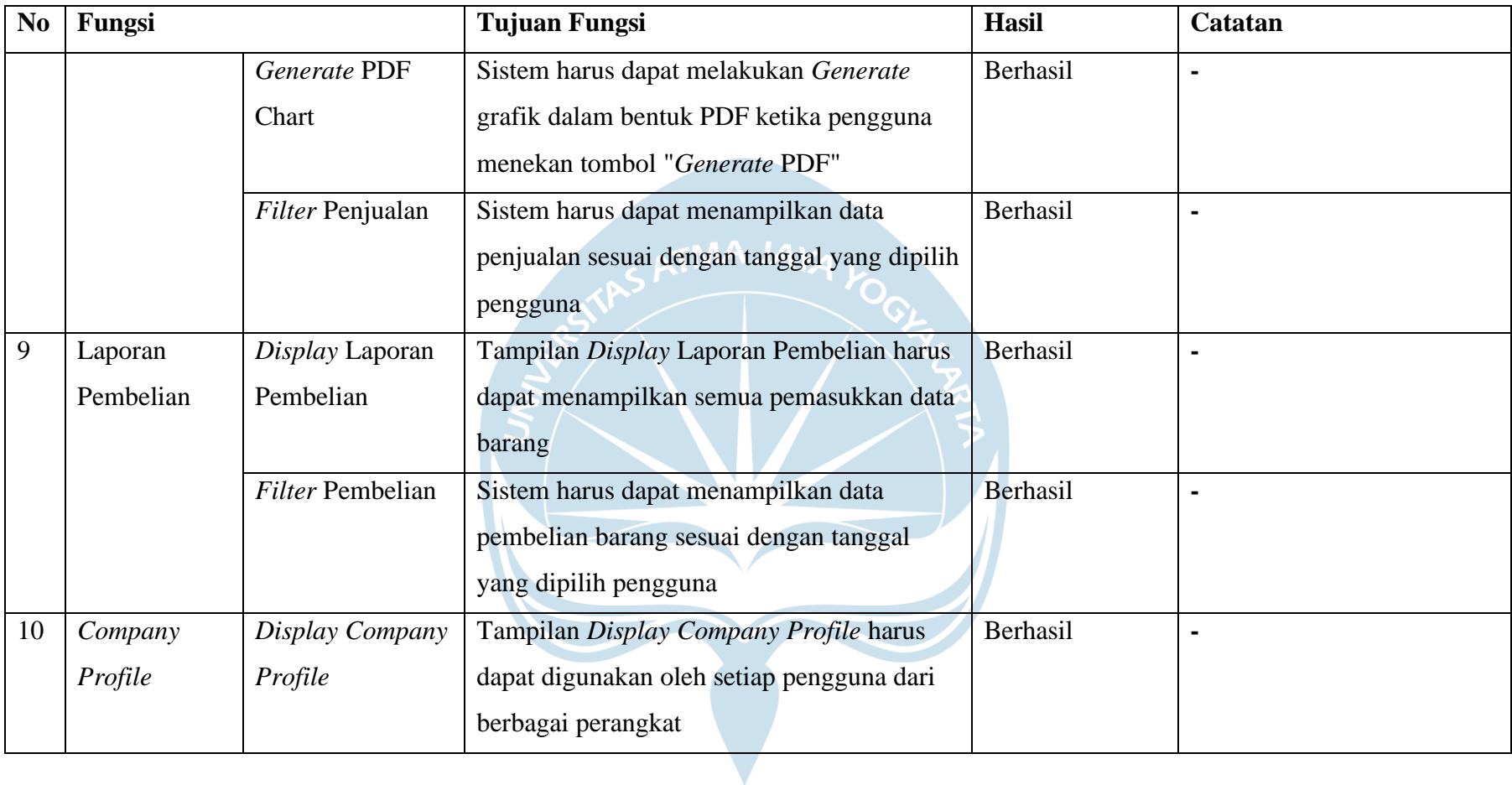

#### **5.4. Perancangan Antarmuka**

#### **5.3.1. Antarmuka** *Login* **UI**

#### **5.3.1.1. Antarmuka** *Login***()**

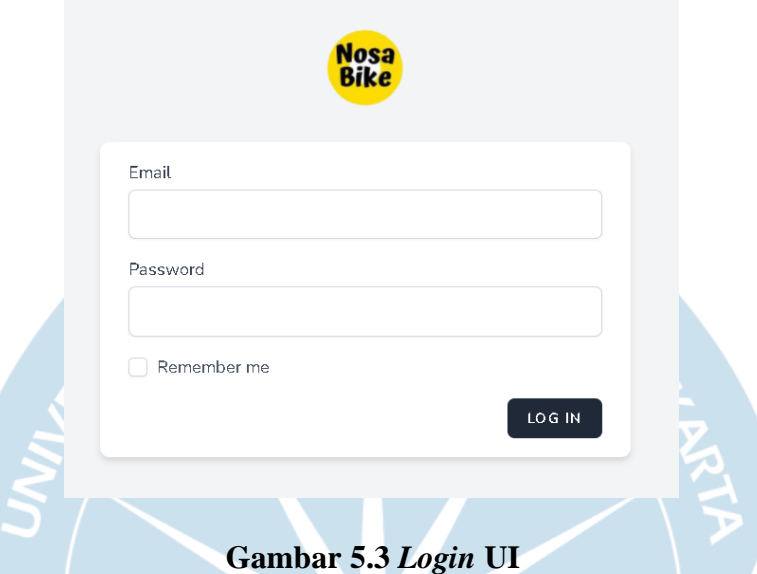

Gambar 5.3 merupakan tampilan halaman *Log In.* Halaman ini merupakan halaman autentifikasi untuk User Internal dapat memasuki sistem Nosa Bike.

### **5.3.2. Antarmuka** *Dashboard* **UI**

#### **5.3.2.1. Antarmuka** *Dashboard***()**

|                | ⊕<br>Penjualan                              | Laporan v<br>Data $\sim$ |                                 |                                   |                                    | admin (AD<br>$\ddot{\phantom{1}}$ |                              |  |
|----------------|---------------------------------------------|--------------------------|---------------------------------|-----------------------------------|------------------------------------|-----------------------------------|------------------------------|--|
| $\circledast$  | Rp. 2,095,000.00<br><b>Total Pendapatan</b> | $\triangle$              | 5 Transaksi<br>Jumlah Transaksi | $\overline{M}$                    | 10 Barang<br>Jumlah Barang Terjual | $\circledast$                     | Rp. -63,000.00<br>Keuntungan |  |
|                | Barang Terjual Terbanyak                    |                          | DATA BARANG                     |                                   |                                    |                                   | DATA PENJUALAN               |  |
| <b>NO</b>      | NAMA BARANG                                 | JUMLAH BARANG            |                                 | $50-$                             | Grafik Penjualan January           |                                   |                              |  |
| $\mathbf{1}$   | Botol                                       | $\mathsf{S}\xspace$      |                                 | 45-                               |                                    |                                   | <b>Barang Terjual</b>        |  |
| $\,$ 2 $\,$    | Wheelset 1                                  | $\,2\,$                  |                                 | 40<br>35                          |                                    |                                   |                              |  |
| $\mathbf{3}$   | Crank Carbon 1                              | $1\,$                    |                                 | $30 -$<br>$25 -$                  |                                    |                                   |                              |  |
| $\overline{4}$ | Helm Sepeda 1                               | $\mathbf 1$              |                                 | <b>JUMLAH PENJUALAN</b><br>$20 -$ |                                    |                                   |                              |  |
| 5              | Rem Roadbike 1                              | $\mathbf{1}$             |                                 | $15 -$<br>$10 -$                  |                                    |                                   |                              |  |
|                |                                             |                          |                                 | $5 -$<br>$0 -$                    |                                    |                                   |                              |  |
|                |                                             |                          |                                 | 5                                 | <b>BULAN</b>                       |                                   |                              |  |
|                |                                             |                          |                                 |                                   |                                    |                                   |                              |  |
|                |                                             |                          |                                 |                                   |                                    |                                   |                              |  |
|                |                                             |                          |                                 | C 2021 NOSA BIKE                  |                                    |                                   |                              |  |

**Gambar 5.4** *Dashboard* **UI**

Gambar 5.4 merupakan tampilan halaman *Dashboard* . Halaman ini merupakan halaman ketika user melewati proses autentifikasi, dimana user akan ditampilkan ringkasan data penjualan pada bulan sistem diakses.

### **5.3.3. Antarmuka Barang UI**

### **5.3.3.1. Antarmuka** *Display***\_Barang()**

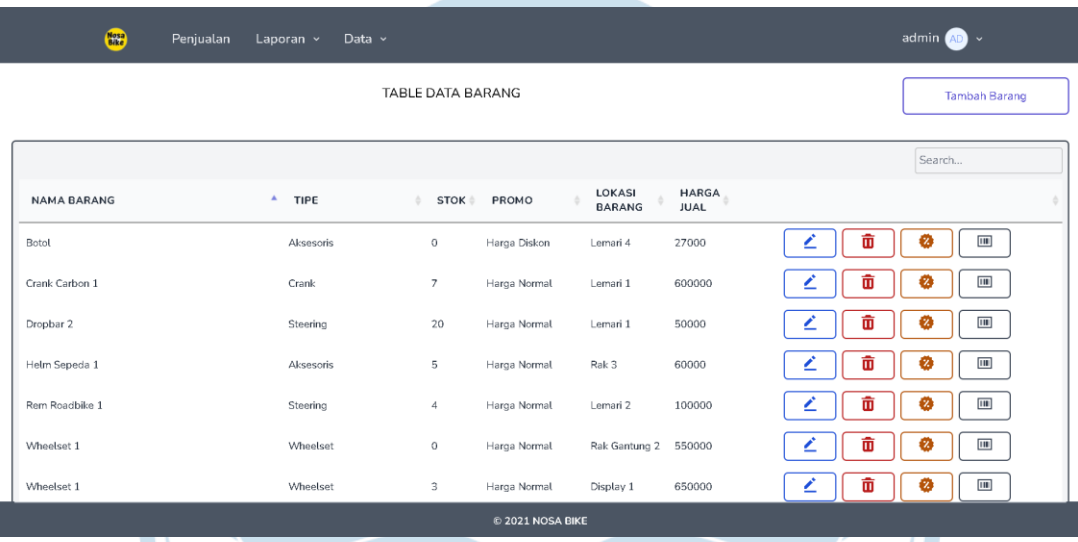

## **Gambar 5.5** *Display* **Barang UI**

Gambar 5.5 merupakan tampilan halaman *Display* Barang. Halaman ini merupakan halaman ketika User Internal mengakses Barang, dimana semua data akan ditampilkan dalam bentuk tabel.

### **5.3.3.2. Antarmuka** *Add***\_Barang()**

- 1

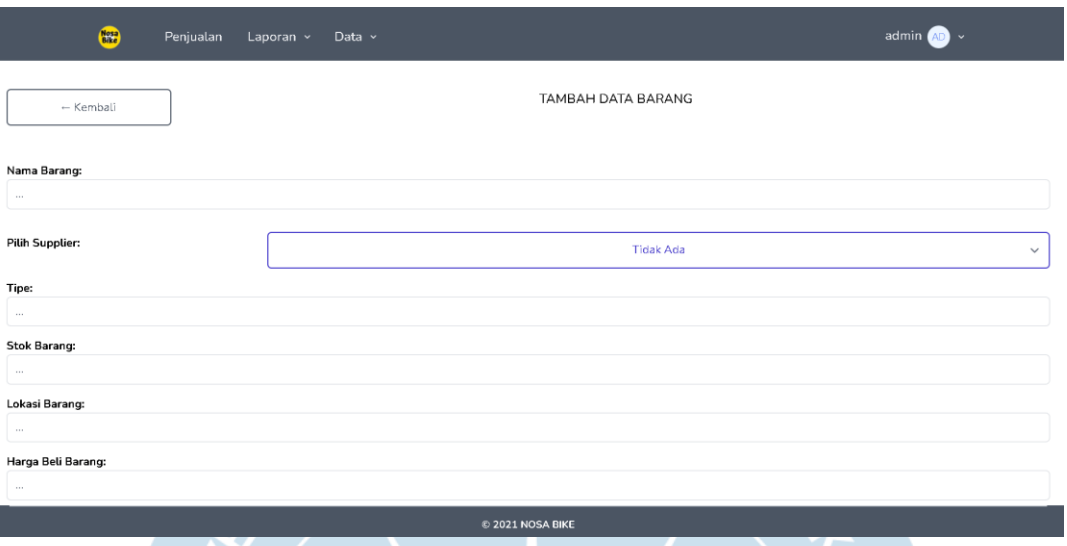

### **Gambar 5.6** *Add* **Barang UI**

Gambar 5.6 merupakan halaman *Add* Barang. Halaman ini merupakan tampilan ketika User Internal menekan tombol Tambah Barang, pada form ini dapat dilakukan *input* data Barang ke dalam *database* dengan memasukkan data barang dan menekan tombol *Submit.*

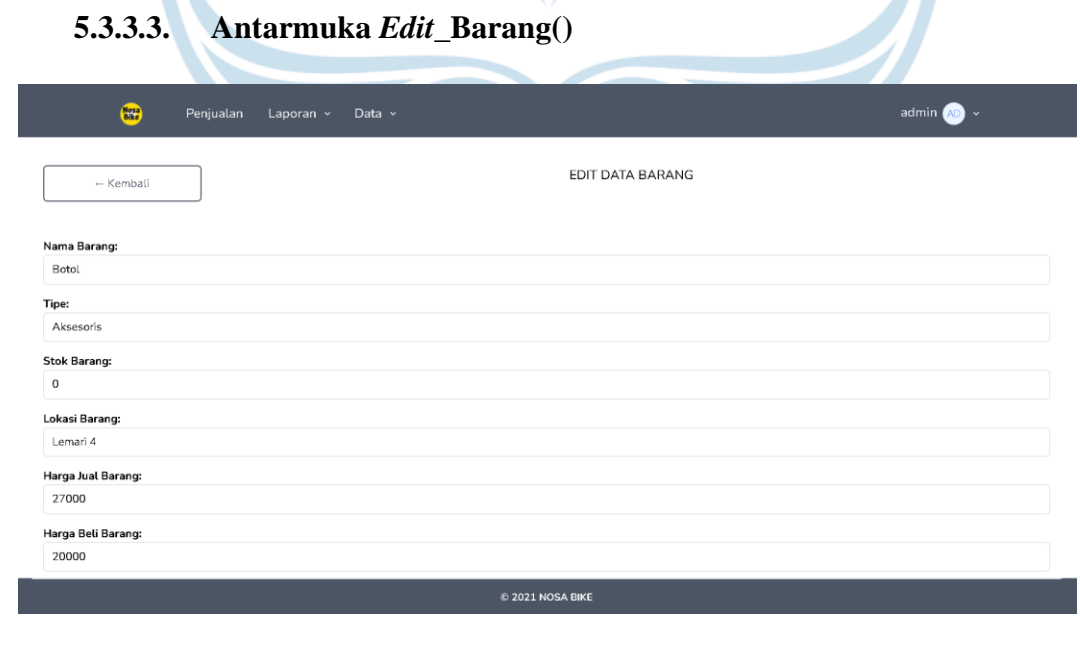

**Gambar 5.7** *Edit* **Barang UI**

Gambar 5.7 merupakan halaman *Edit* Barang. Halaman ini merupakan tampilan ketika User Internal menekan tombol dengan *icon edit* (Berwarna Biru), pada form ini dapat dilakukan *edit* data Barang yang terdapat didalam *database* ketika menekan tombol *Update*.

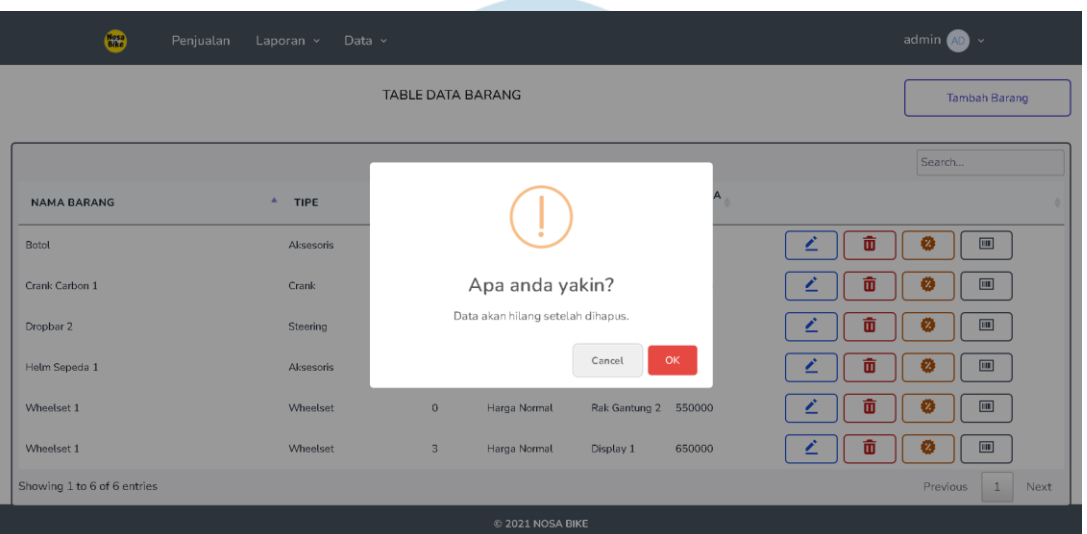

#### **5.3.3.4. Antarmuka** *Delete***\_Barang()**

#### **Gambar 5.8** *Delete* **Barang UI**

Gambar 5.8 merupakan halaman *Delete* Barang . Halaman ini merupakan *popup* ketika User Internal menekan tombol dengan *icon delete* (Berwarna Merah), pada form ini dapat dilakukan *delete* data Barang yang terdapat didalam *database* ketika menekan tombol *OK*.

### **5.3.3.5. Antarmuka Diskon\_Barang()**

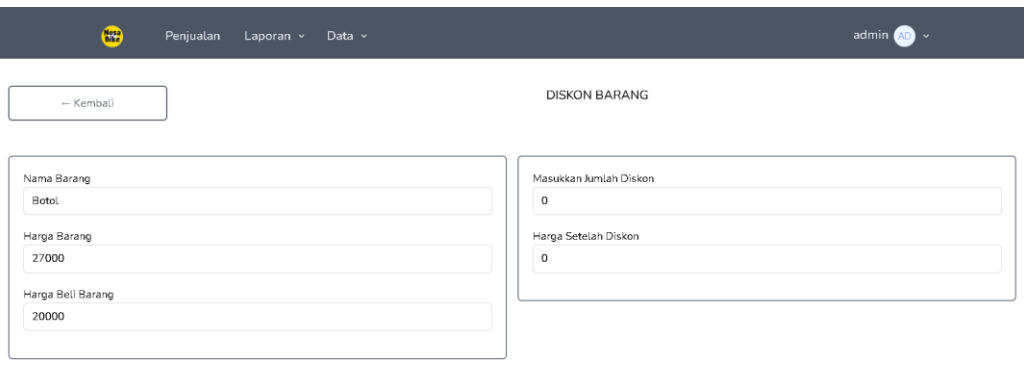

#### $@$  2021 NOSA BIKE

#### **Gambar 5.9 Diskon Barang UI**

Gambar 5.9 merupakan halaman Diskon Barang. Halaman ini merupakan tampilan ketika User Internal menekan tombol dengan *icon %* (Berwarna Kuning), pada form ini dapat dilakukan diskon data Barang yang terdapat didalam *database*, hal ini dilakukan dengan memasukkan jumlah diskon yang diinginkan, lalu tombol *Simpan*  akan tampil setelah user memasukkan jumlah diskon.

#### **5.3.3.6. Antarmuka Barcode()**

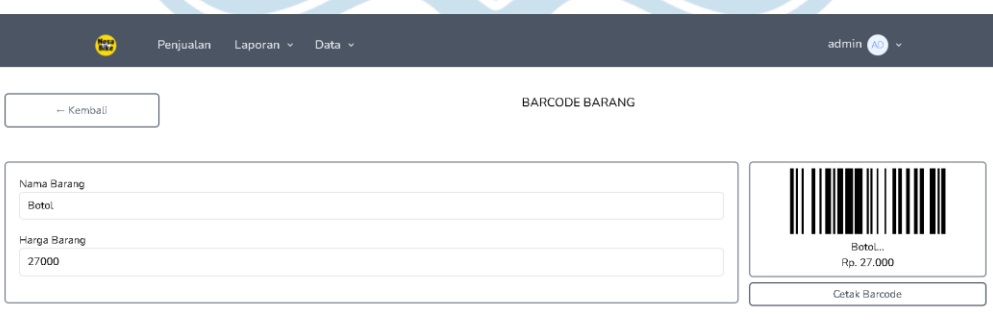

| © 2021 NOSA BIKE |  |
|------------------|--|
|                  |  |

**Gambar 5.10 Barcode UI**

Gambar 5.10 merupakan halaman Barcode Barang . Halaman ini merupakan tampilan ketika User Internal menekan tombol dengan *icon barcode* (Berwarna Abu-Abu), pada form ini dapat dilakukan *generate* barcode data Barang yang terdapat didalam *database* ketika menekan tombol *Cetak Barcode*.

#### **5.3.4. Antarmuka Supplier UI**

#### **5.3.4.1. Antarmuka** *Display***\_Supplier()**

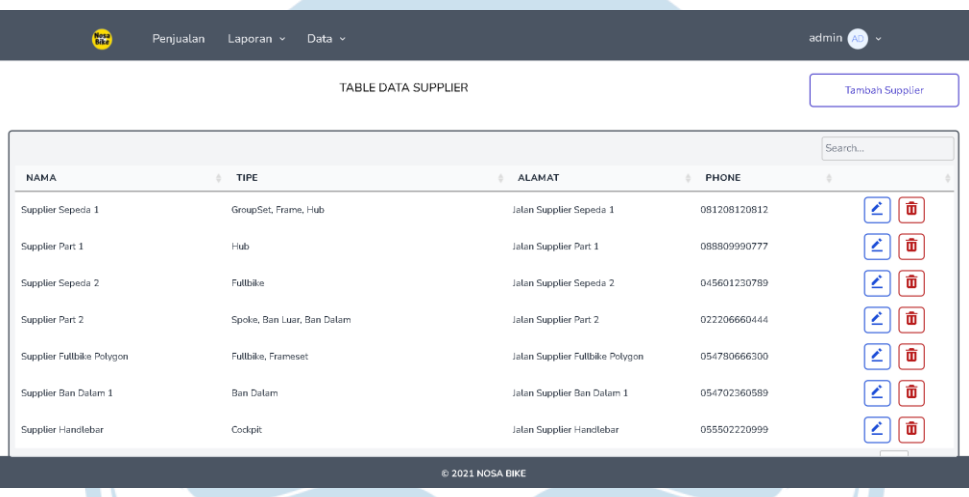

# **Gambar 5.11** *Display* **Supplier UI**

Gambar 5.11 merupakan tampilan halaman *Display* Supplier. Halaman ini merupakan halaman ketika User Internal mengakses Supplier, dimana semua data akan ditampilkan dalam bentuk tabel.

### **5.3.4.2. Antarmuka** *Add***\_Supplier()**

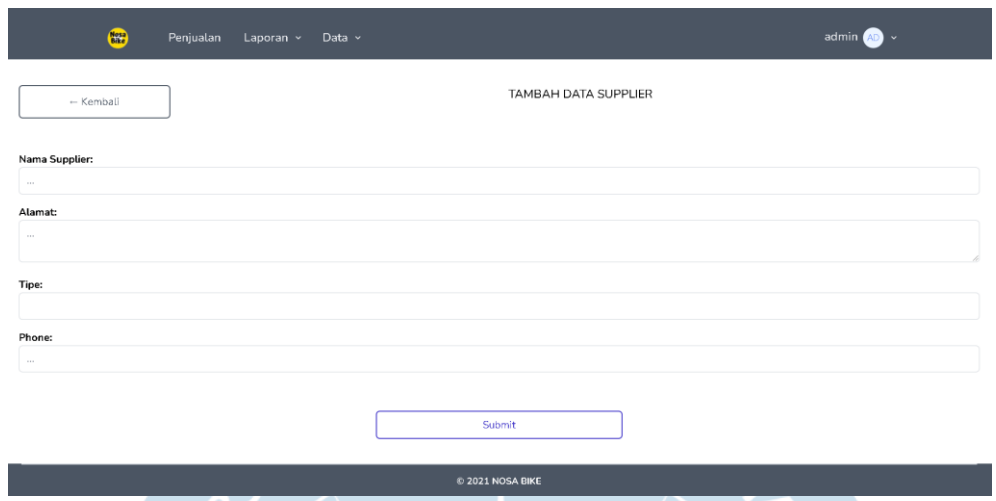

#### **Gambar 5.12** *Add* **Supplier UI**

Gambar 5.12 merupakan halaman *Add* Supplier. Halaman ini merupakan tampilan ketika User Internal menekan tombol Tambah Supplier, pada form ini dapat dilakukan *input* data Supplier ke dalam *database* dengan memasukkan data barang dan menekan tombol *Submit.*

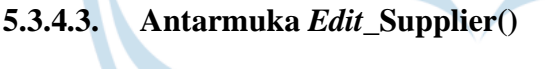

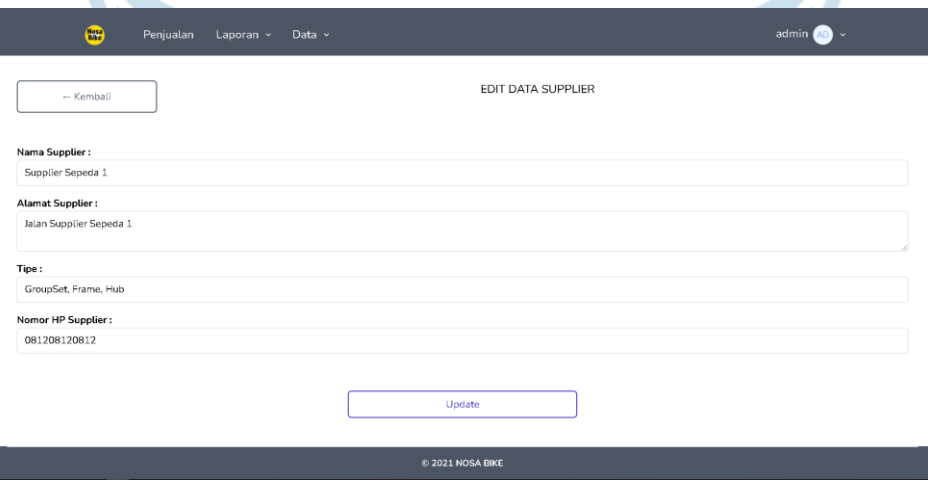

#### **Gambar 5.13** *Edit* **Supplier UI**

Gambar 5.13 merupakan halaman *Edit* Supplier. Halaman ini merupakan tampilan ketika User Internal menekan tombol dengan *icon edit* (Berwarna Biru), pada form ini dapat dilakukan *edit* data Supplier yang terdapat didalam *database* ketika menekan tombol *Update*.

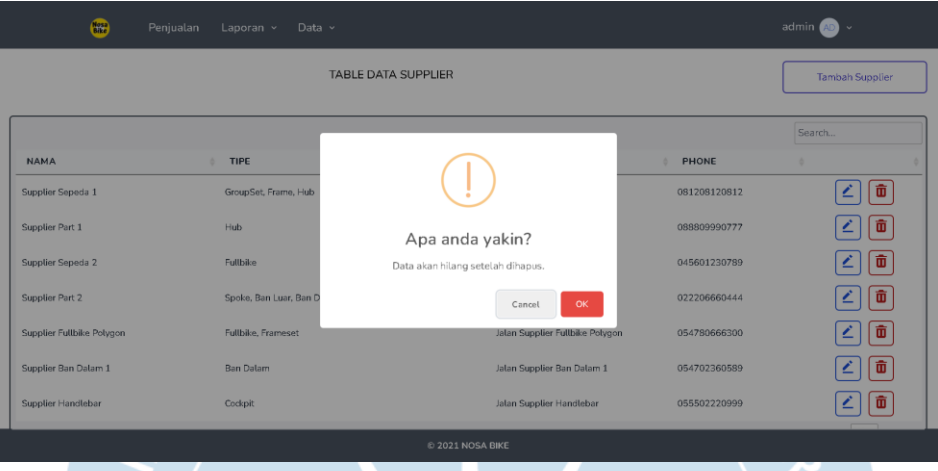

### **5.3.4.4. Antarmuka** *Delete***\_Supplier()**

## **Gambar 5.14** *Delete* **Supplier UI**

Gambar 5.14 merupakan halaman *Delete* Supplier . Halaman ini merupakan *popup* ketika User Internal menekan tombol dengan *icon delete* (Berwarna Merah), pada form ini dapat dilakukan *delete* data Supplier yang terdapat didalam *database* ketika menekan tombol *OK*.

#### **5.3.5. Antarmuka Karyawan UI**

### **5.3.5.1. Antarmuka** *Display***\_Karyawan()**

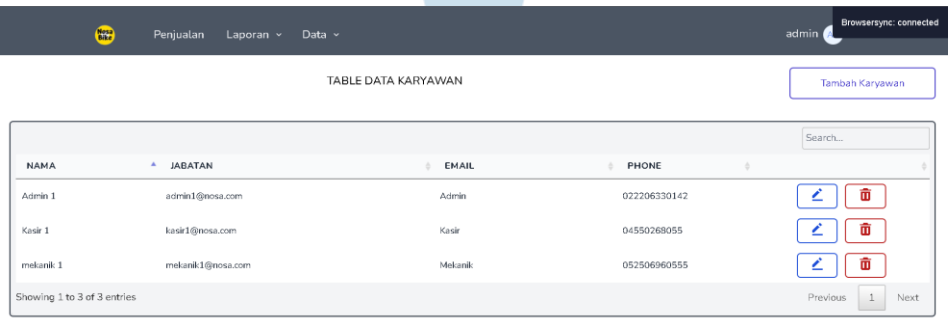

| C 2021 NOSA BIKE |
|------------------|
|                  |

**Gambar 5.15** *Display* **Karyawan UI**

Gambar 5.15 merupakan tampilan halaman *Display* Karyawan. Halaman ini merupakan halaman ketika User Internal mengakses Karyawan, dimana semua data akan ditampilkan dalam bentuk tabel.

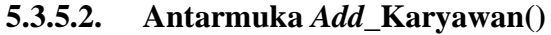

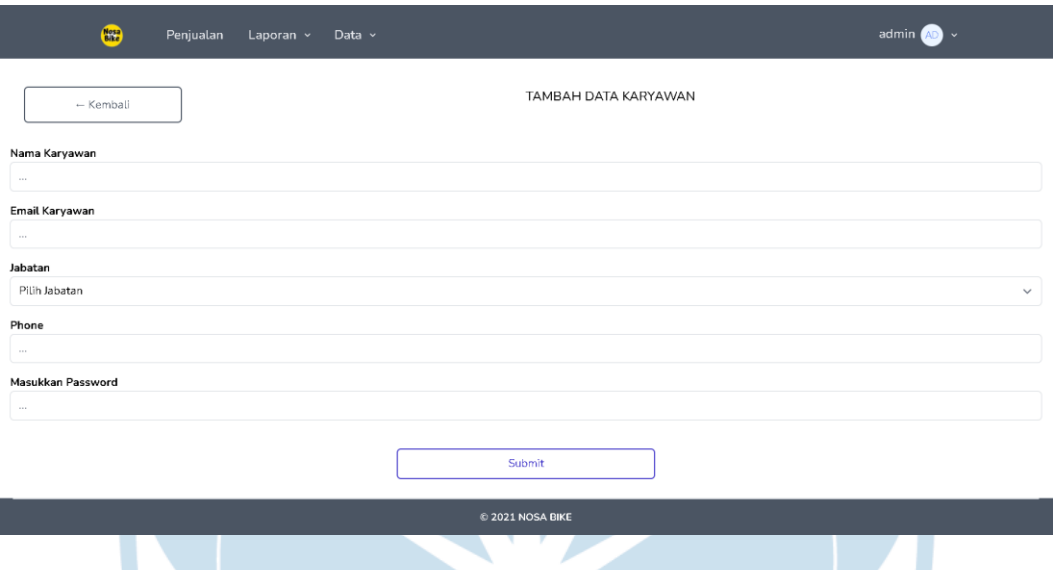

#### **Gambar 5.16** *Add* **Karyawan UI**

Gambar 5.16 merupakan halaman *Add* Karyawan. Halaman ini merupakan tampilan ketika User Internal menekan tombol Tambah Karyawan, pada form ini dapat dilakukan *input* data Karyawan ke dalam *database* dengan memasukkan data barang dan menekan tombol *Submit.*

### **5.3.5.3. Antarmuka** *Edit***\_Karyawan()**

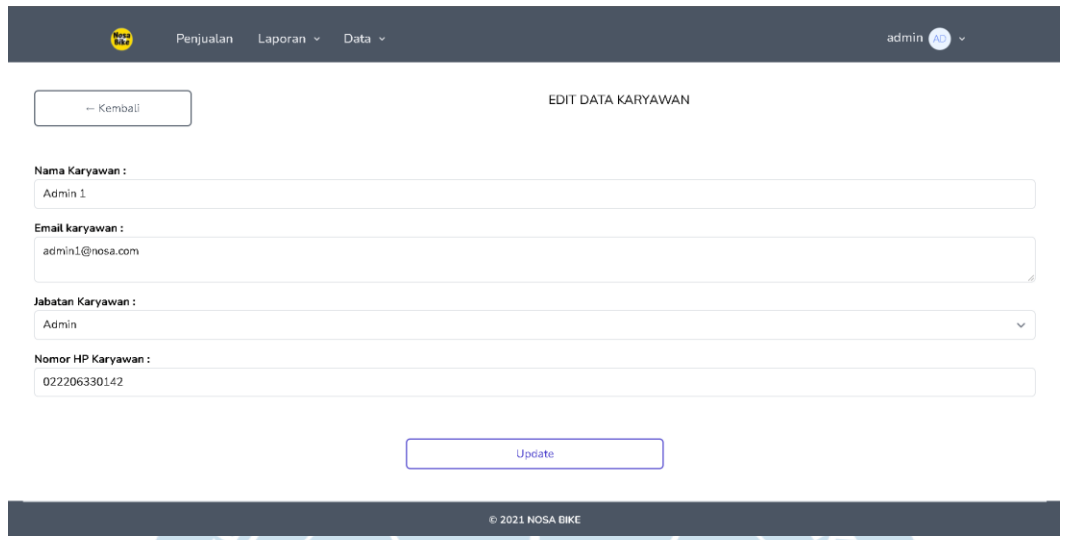

### **Gambar 5.17** *Edit* **Karyawan UI**

Gambar 5.17 merupakan halaman *Edit* Karyawan. Halaman ini merupakan tampilan ketika User Internal menekan tombol dengan *icon edit* (Berwarna Biru), pada form ini dapat dilakukan *edit* data Karyawan yang terdapat didalam *database* ketika menekan tombol *Update*.

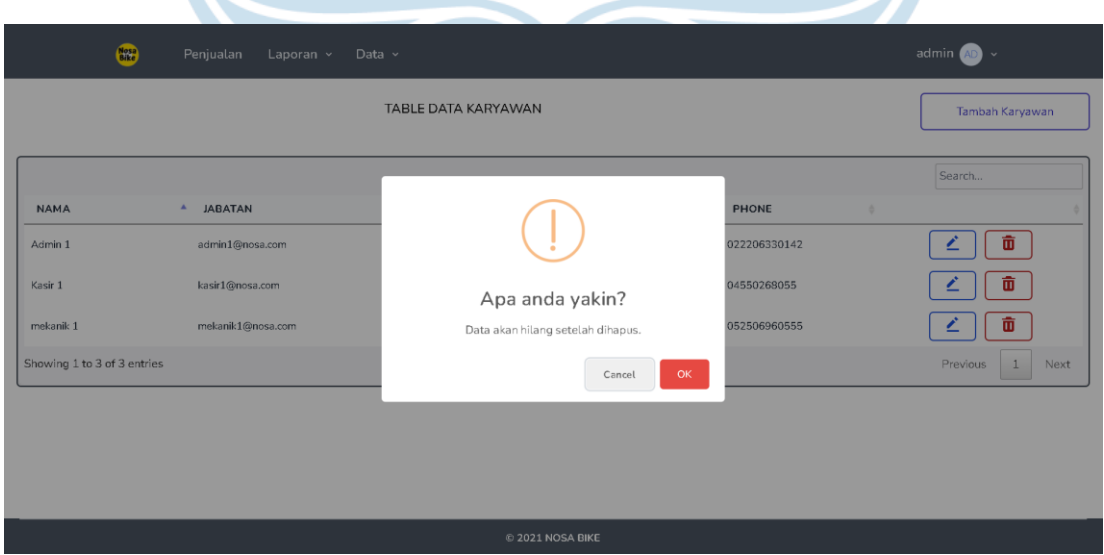

**5.3.5.4. Antarmuka** *Delete\_***Karyawan()**

**Gambar 5.18** *Delete* **Karyawan UI**

Gambar 5.18 merupakan halaman *Delete* Karyawan . Halaman ini merupakan *pop-up* ketika User Internal menekan tombol dengan *icon delete* (Berwarna Merah), pada form ini dapat dilakukan *delete* data Karyawan yang terdapat didalam *database* ketika menekan tombol *OK*.

#### **5.3.6. Antarmuka Pelanggan UI**

#### **5.3.6.1. Antarmuka** *Display***\_Pelanggan()**

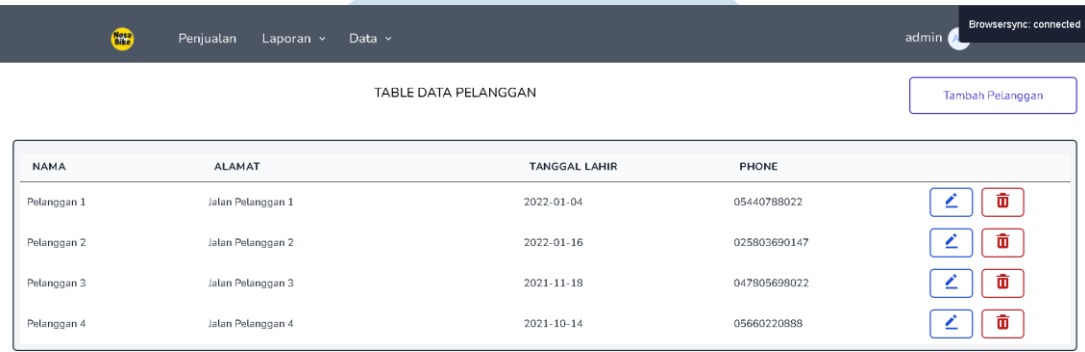

#### © 2021 NOSA BIKE

#### **Gambar 5.19** *Display* **Pelanggan UI**

Gambar 5.19 merupakan tampilan halaman *Display* Pelanggan. Halaman ini merupakan halaman ketika User Internal mengakses Pelanggan, dimana semua data akan ditampilkan dalam bentuk tabel.

# **5.3.6.2. Antarmuka** *Add\_***Pelanggan()**

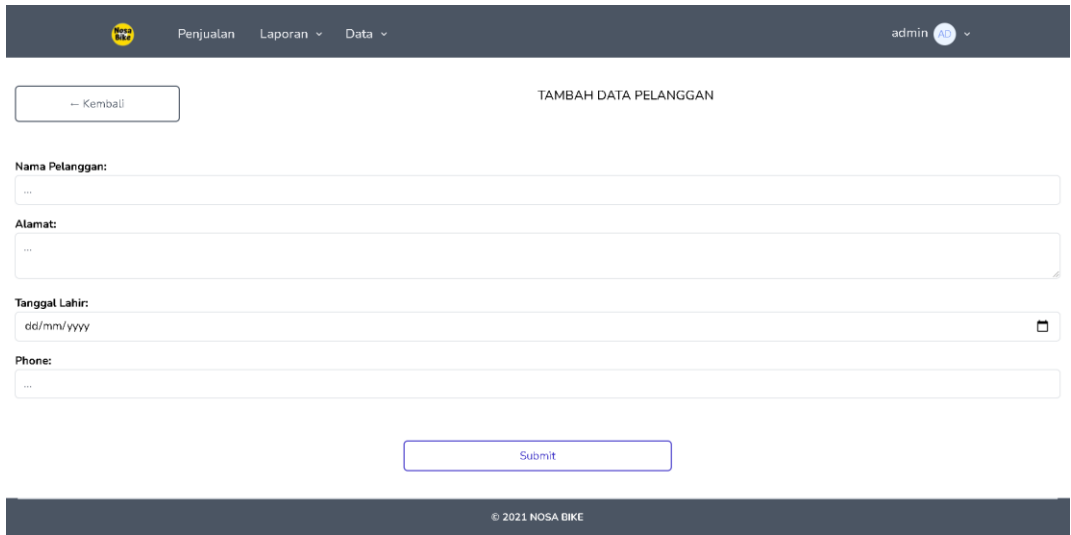

### **Gambar 5.20** *Add* **Pelanggan UI**

Gambar 5.20 merupakan halaman *Add* Pelanggan. Halaman ini merupakan tampilan ketika User Internal menekan tombol Tambah Pelanggan, pada form ini dapat dilakukan *input* data Pelanggan ke dalam *database* dengan memasukkan data barang dan menekan tombol *Submit.*

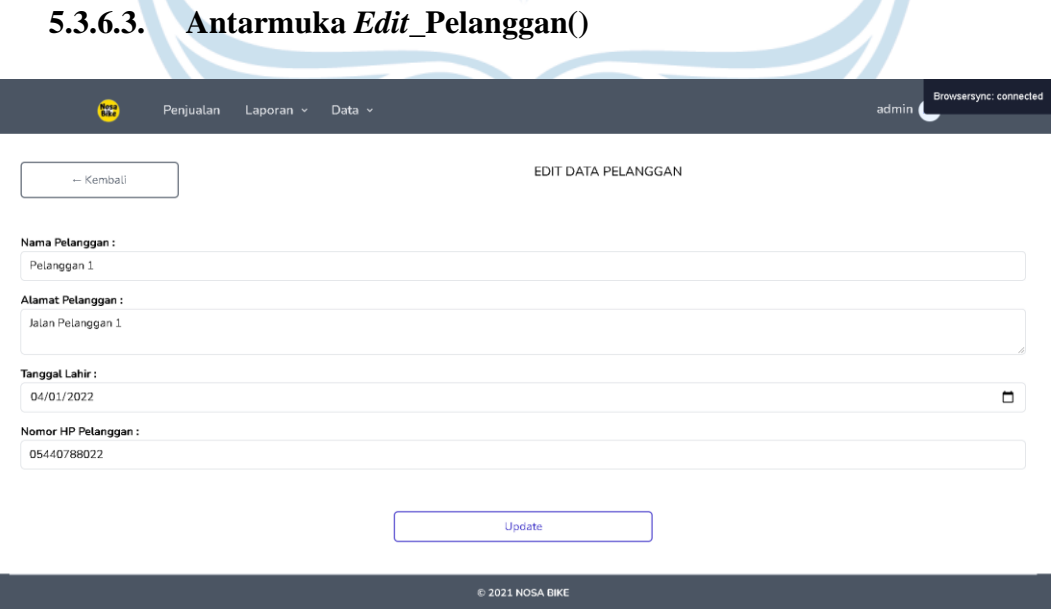

**Gambar 5.21** *Edit* **Pelanggan UI**

Gambar 5.21 merupakan halaman *Edit* Pelanggan. Halaman ini merupakan tampilan ketika User Internal menekan tombol dengan *icon edit* (Berwarna Biru), pada form ini dapat dilakukan *edit* data Pelanggan yang terdapat didalam *database* ketika menekan tombol *Update*.

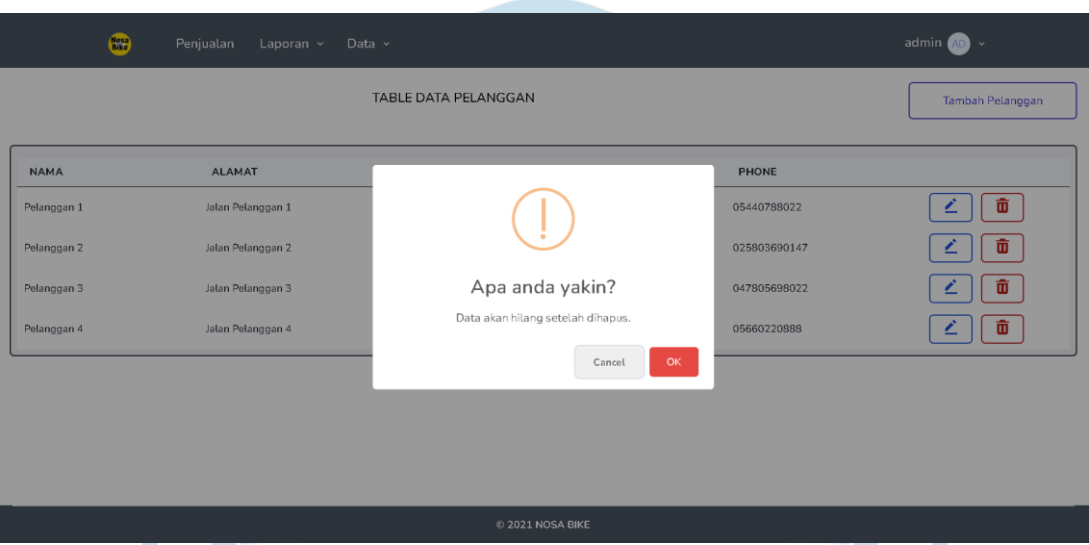

#### **5.3.6.4. Antarmuka** *Delete***\_Pelanggan()**

### **Gambar 5.22** *Delete* **Pelanggan UI**

Gambar 5.22 merupakan halaman *Delete* Pelanggan. Halaman ini merupakan *pop-up* ketika User Internal menekan tombol dengan *icon delete* (Berwarna Merah), pada form ini dapat dilakukan *delete* data Pelanggan yang terdapat didalam *database* ketika menekan tombol *OK*.

#### **5.3.7. Antarmuka Transaksi UI**

#### **5.3.7.1. Antarmuka** *Add\_***Barang()**

#### Data Barang

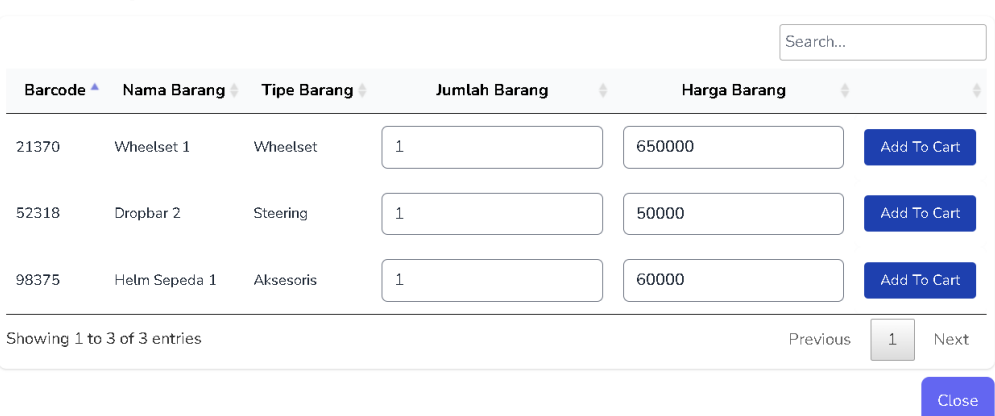

#### **Gambar 5.23** *Add* **Barang UI**

Gambar 5.23 merupakan halaman *Add* Barang. Halaman ini merupakan *pop-up* ketika User Internal menekan tombol dengan *+*, pada form ini dapat dilakukan adalah menambahkan data barang yang akan diproses. User juga dapat mengubah harga dan jumlah stok yang ingin diproses, serta penggunaan alat bantu *Scanner* dapat digunakan untuk mempermudah pencarian barang

#### **5.3.7.2. Antarmuka** *Show\_***Transaksi()**

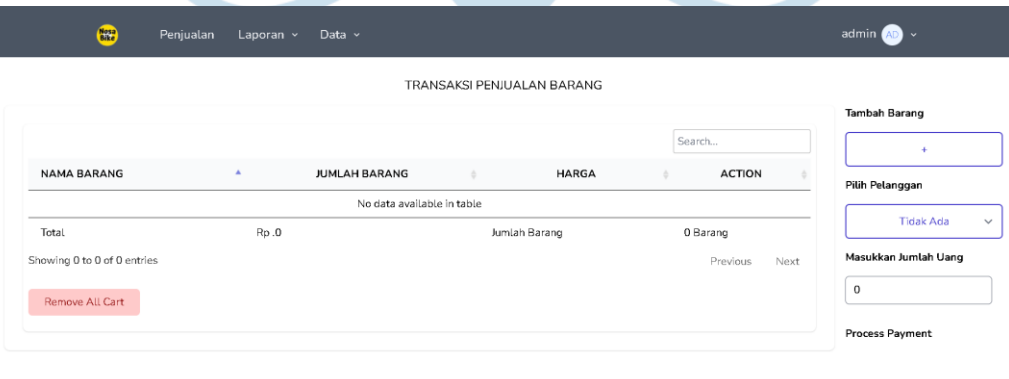

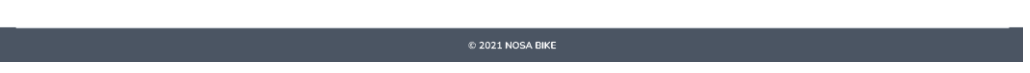

**Gambar 5.24** *Show* **Transaksi UI**

 $\times$ 

Gambar 5.24 merupakan tampilan halaman *Show* Transaksi. Halaman ini merupakan halaman ketika User Internal mengakses Transaksi, dimana semua data pelanggan akan diambil dan tabel tempat menyimpan barang dalam keadaan kosong

#### **5.3.7.3. Antarmuka** *Cancel\_***Transaksi()**

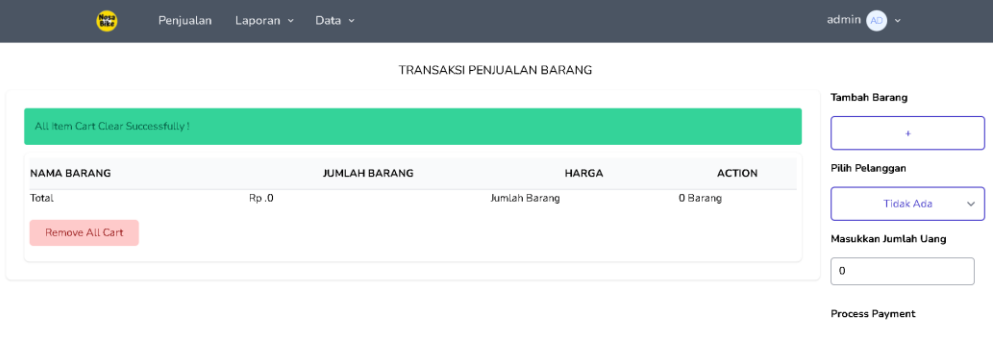

### **Gambar 5.25** *Cancel* **Transaksi UI**

C 2021 NOSA BIKE

Gambar 5.25 merupakan tampilan halaman *Cancel* Transaksi. Halaman ini merupakan halaman ketika User Internal menekan tombol "Remove All Cart", dimana semua data barang yang sudah dimasukkan akan dihapus dari daftar barang

### **5.3.7.4. Antarmuka** *Process Payment()*

| $\bigcirc$<br>Penjualan     | Laporan v<br>Data $\sim$ |                      |                            |                 |                     |      | admin<br>∣ √         |                     |
|-----------------------------|--------------------------|----------------------|----------------------------|-----------------|---------------------|------|----------------------|---------------------|
|                             |                          |                      | TRANSAKSI PENJUALAN BARANG |                 |                     |      |                      |                     |
|                             |                          |                      |                            |                 |                     |      | <b>Tambah Barang</b> |                     |
| Produk Ditambahkan!         |                          |                      |                            |                 |                     |      | ÷                    |                     |
|                             |                          |                      |                            |                 | Search              |      | Pilih Pelanggan      |                     |
| <b>NAMA BARANG</b>          | ٠                        | <b>JUMLAH BARANG</b> | <b>HARGA</b><br>٠          | $\ddot{\rm{o}}$ | <b>ACTION</b>       |      | Pelanggan 3          |                     |
| Wheelset 1                  |                          | 1                    |                            | Rp. 650000      | fli                 |      | Masukkan Jumlah Uang |                     |
| Total                       | Rp.650000                |                      | Jumlah Barang              |                 | 1 Barang            |      | 650000               | $\hat{\phantom{a}}$ |
| Showing 1 to 1 of 1 entries |                          |                      |                            |                 | Previous<br>$\perp$ | Next | Process Payment      |                     |
| Remove All Cart             |                          |                      |                            |                 |                     |      | Proses               |                     |
|                             |                          |                      |                            |                 |                     |      |                      |                     |

**Gambar 5.26 Process Payment UI**

C 2021 NOSA BIKE

Gambar 5.26 merupakan tampilan halaman *Process Payment*. Halaman ini merupakan halaman ketika User Internal sudah menambahkan barang dan memasukkan jumlah uang dengan nominal sama dengan atau lebih dari total pembayaran, maka tombol "Proses"akan tampil yang akan memproses data transaksi untuk disimpan ke *database*

#### **5.3.8. Antarmuka Laporan Penjualan UI**

#### **5.3.8.1. Antarmuka** *Display\_***Laporan()**

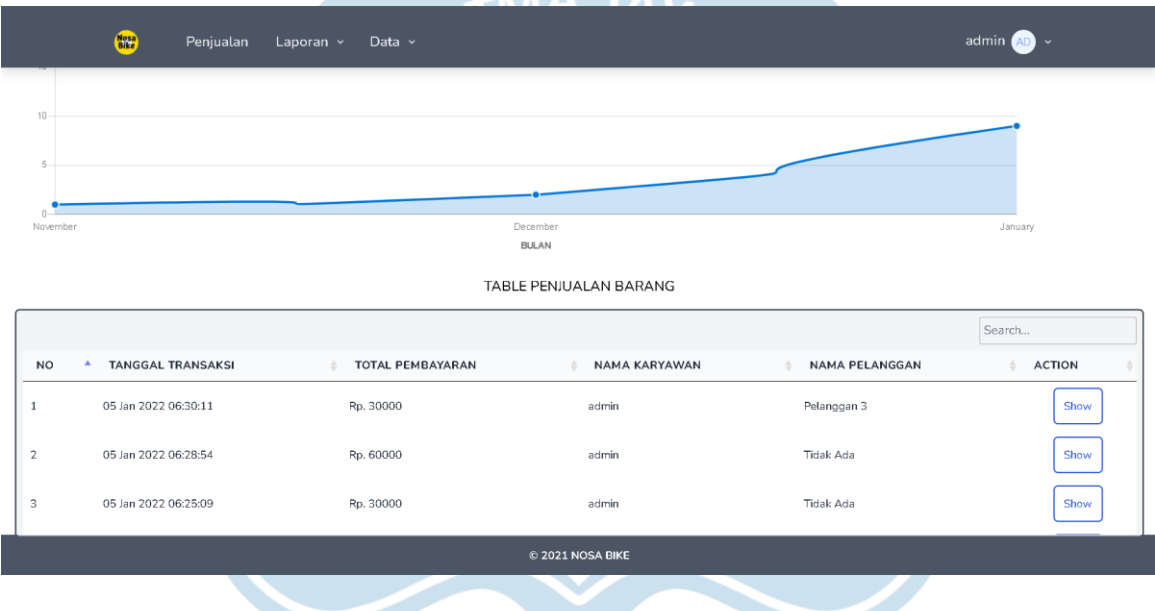

### **Gambar 5.27** *Display* **Laporan Penjualan UI**

Gambar 5.27 merupakan tampilan halaman *Display* Laporan Penjualan. Halaman ini merupakan halaman ketika User Internal mengakses Laporan Penjualan, dimana semua data transaksi akan diambil dan ditampilkan dalam bentuk tabel dan grafik garis

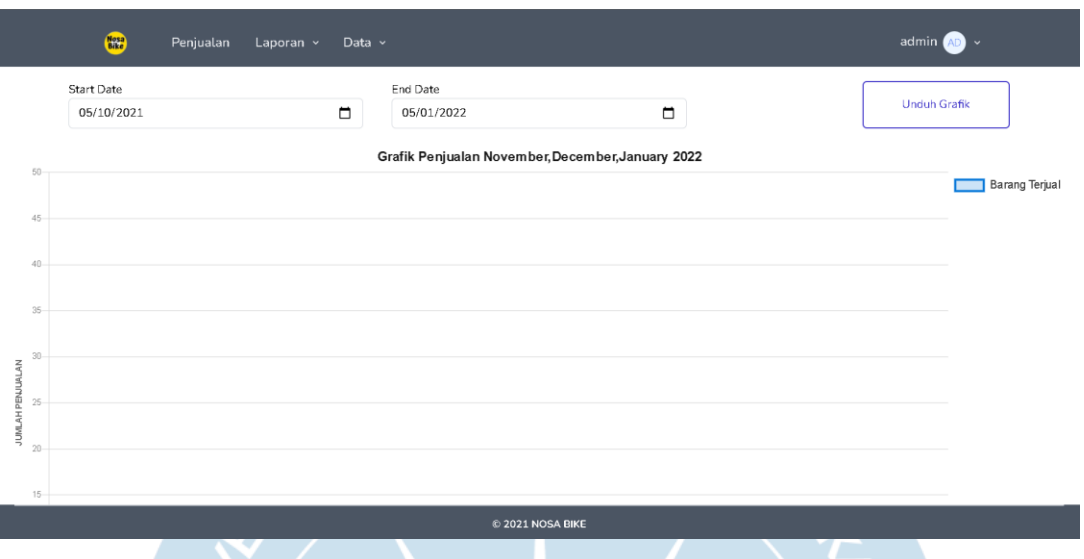

### **Gambar 5.28** *Filter* **Penjualan UI**

Gambar 5.28 merupakan tampilan halaman *Filter* Penjualan, dimana semua data transaksi akan diambil berdasarkan tanggal *start* dan *end* sehingga data yang ditampilkan hanya data yang dimasukkan ke *database* dalam jangka waktu yang dipilih

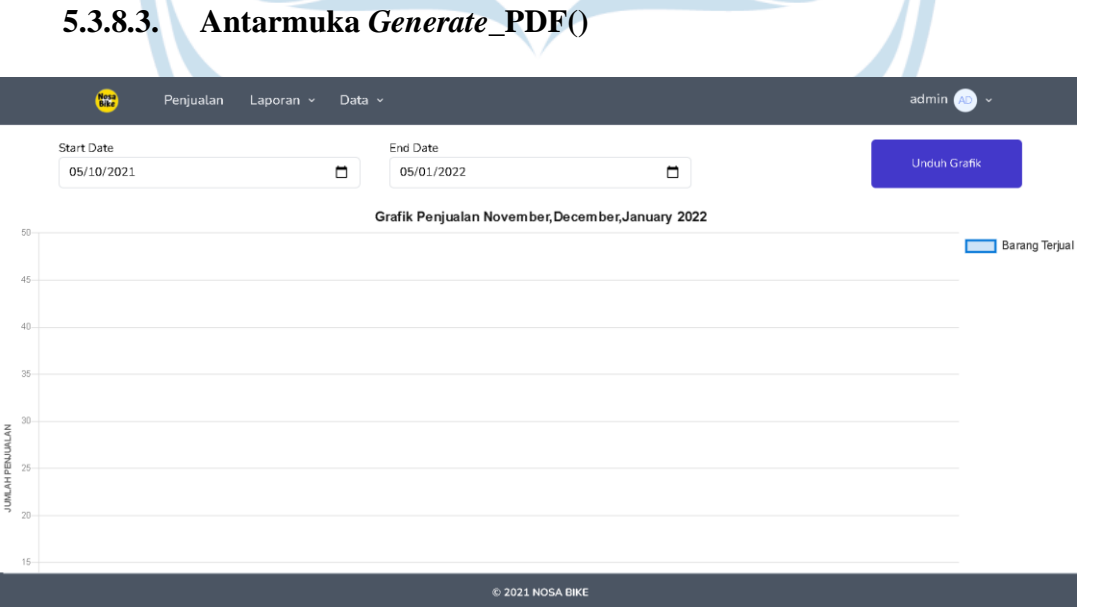

#### **Gambar 5.29** *Generate* **PDF UI**

Gambar 5.29 merupakan tampilan halaman *Generate* PDF, dimana grafik garis akan dicetak dalam format PDF

#### **5.3.9. Antarmuka Detail Laporan UI**

#### **5.3.9.1. Antarmuka Detail()**

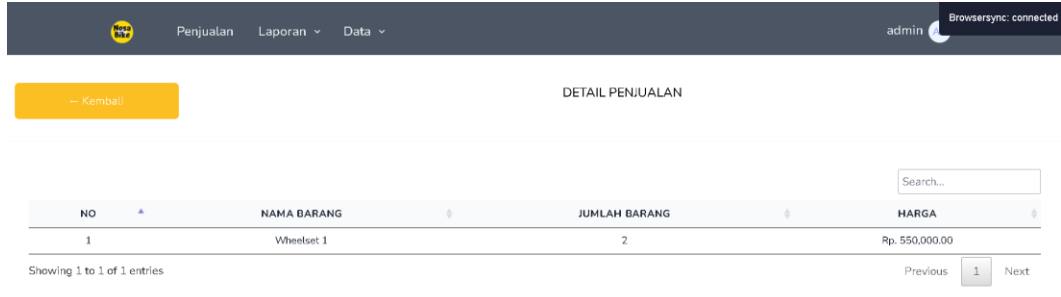

**Gambar 5.30** *Detail* **Laporan UI**

C 2021 NOSA BIKE

Gambar 5.30 merupakan tampilan halaman Detail Laporan, dimana ketika user menekan tombol "Show" pada tampilan *Display* Laporan, maka user akan ditampilkan detail dari transaksi tersebut sesuai data yang dipilih

#### **5.3.10. Antarmuka Laporan Pembelian UI**

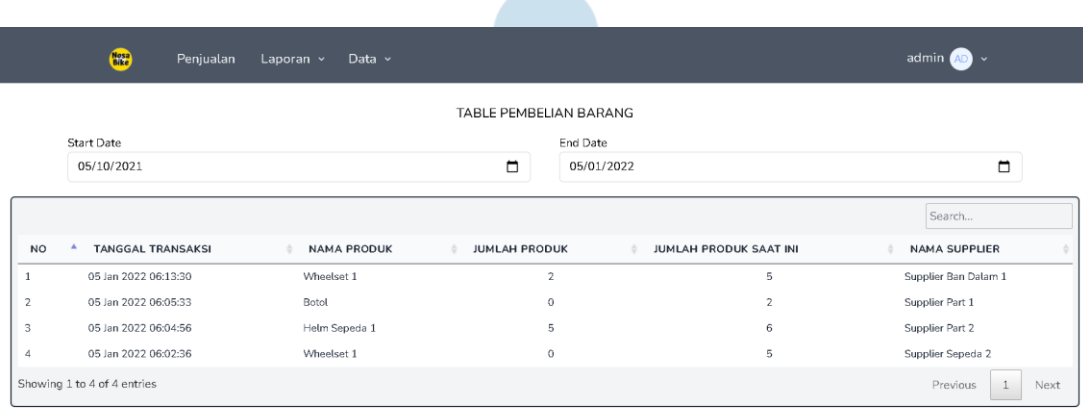

# **5.3.10.1. Antarmuka** *Display\_***Laporan()**

© 2021 NOSA BIKE

#### **Gambar 5.31** *Display* **Laporan Pembelian UI**

Gambar 5.31 merupakan tampilan halaman *Display* Laporan Pembelian. Halaman ini merupakan halaman ketika User Internal mengakses Laporan Pembelian, dimana semua data transaksi akan diambil dan ditampilkan dalam bentuk tabel

#### **5.3.10.2. Antarmuka** *Filter***()**

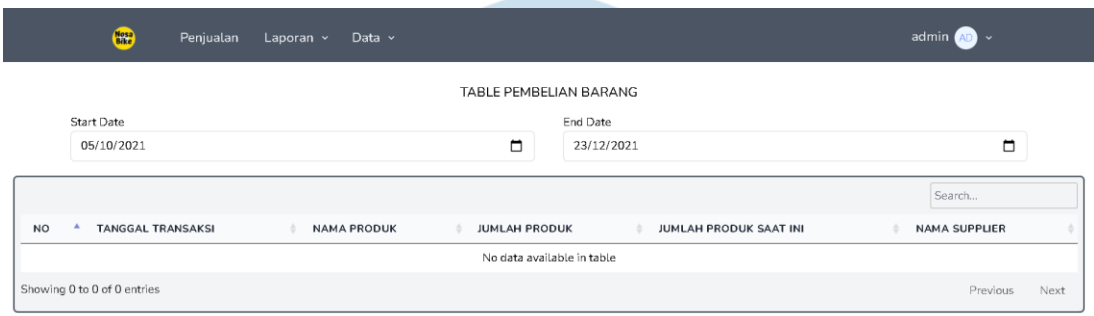

#### C 2021 NOSA BIKE

#### **Gambar 5.32** *Filter* **Pembelian UI**

Gambar 5.32 merupakan tampilan halaman *Filter* Pembelian, dimana semua data barang akan diambil berdasarkan tanggal *start* dan *end* sehingga data yang ditampilkan hanya data yang dimasukkan ke *database* dalam jangka waktu yang dipilih

#### **5.3.11. Antarmuka** *Company Profile* **UI**

#### **5.3.11.1. Antarmuka Tampilan()**

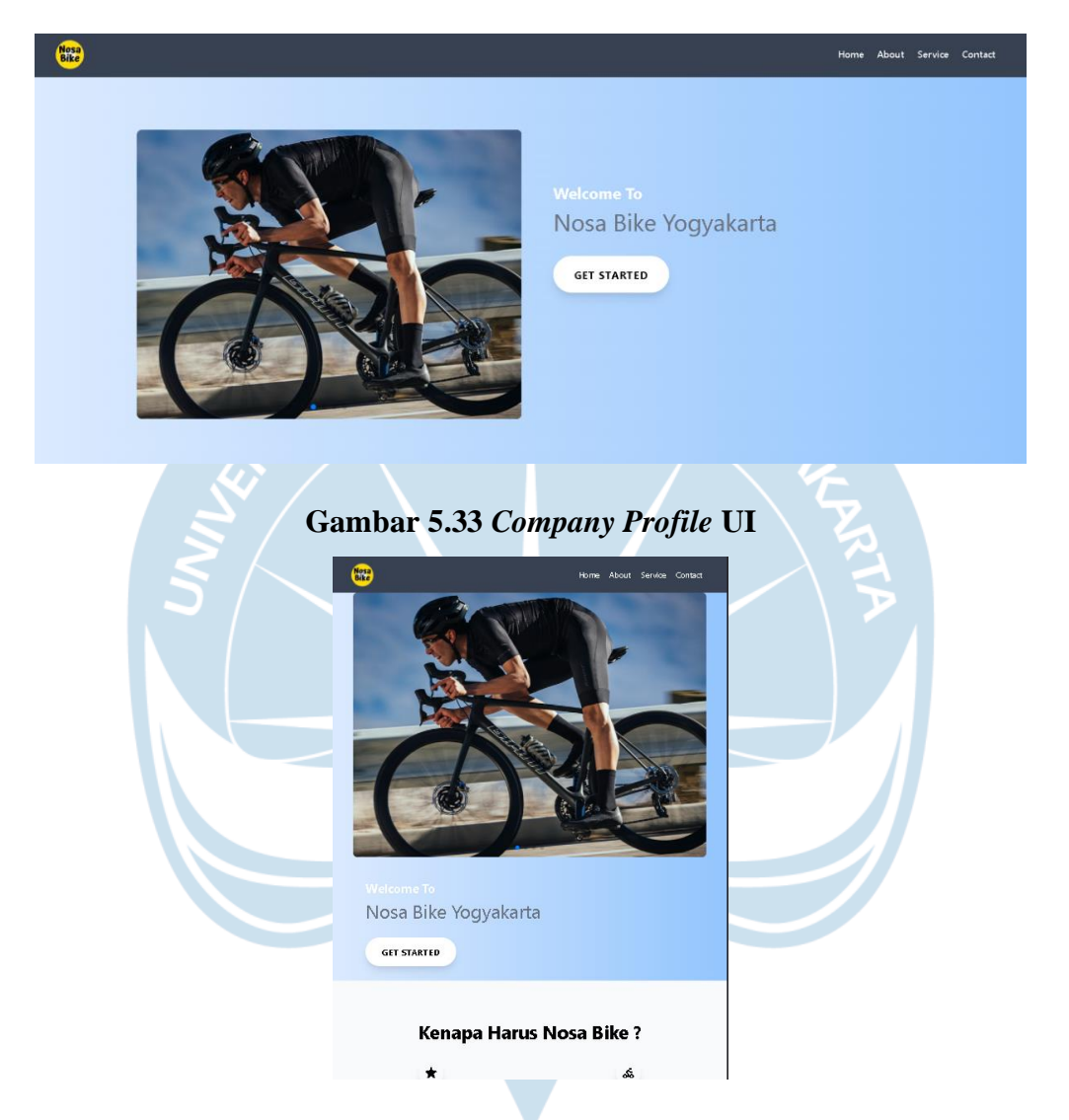

**Gambar 5.34** *Company Profile* **UI (***Mobile***)**

Gambar 5.33 dan 5,34 merupakan halaman tampilan *Company Profile.* Halaman ini merupakan halaman utama yang dapat diakses semua user dan tidak memerlukan autentifikasi. Halaman *Company Profile* sendiri bersiftat *Single-Page Application* (SPA) dimana semua tampilan hanya disajikan dalam 1 tampilan tanpa mengurangi fungsi atau informasi yang disampaikan. Tampilan ini juga bersifat *Responsive* sehingga pengguna dari berbagai perangkat dapat mengakses tampilan tanpa merusak konten dari *Company Profile* tersebut

#### **BAB VI KESIMPULAN DAN SARAN**

#### **6.1 Kesimpulan**

Pembahasan penelitian ini dilakukan untuk merancang sistem informasi berbasis website yang dapat digunakan oleh Nosa Bike. Pengembangan sistem dilakukan dengan mengimplementasi metode *Rapid Application Development* dengan tujuan dapat mempercepat proses pembuatan sistem hingga dapat digunakan. Berdasarkan analisis yang dilakukan, terdapat 32 fungsi yang dibutuhkan untuk mendukung proses bisnis dari Nosa Bike. Fungsi-fungsi tersebut didapatkan dari observasi peneliti dan wawancara secara langsung dengan pemilik Nosa Bike. Hasil dari perancangan pada penelitian ini dibagi menjadi 3 yaitu ERD (*Entity Relationship Diagram*), *Class Diagram*, dan Perancangan Antarmuka.

#### **6.2 Saran**

Berdasarkan hasil yang didapatkan dari penelitian ini, diharapkan untuk penelitian dimasa mendatang yang memiliki topik yang sama dapat memberikan peningkatan seperti:

- 1. Penelitian terhadap studi kasus website Nosa Bike masih belum terbentuk dengan tampilan mobile-friendly sehingga penelitian lanjutan dapat dilakukan.
- 2. Penggunaan Rapid Application Development lebih banyak digunakan sebagai metode pengembangan sistem.
- 3. Penelitian lanjutan berupa uji coba keefektifan sistem terhadap proses bisnis Nosa Bike.

#### **DAFTAR PUSTAKA**

- [1] E. M. Rogers, Diffusion of Innovations, London: The Free Press, 1983.
- [2] B. Oetomo, E-ducation: Konsep Teknologi dan Aplikasi Internet Pendidikan, Yogyakarta: Andi, 2002.
- [3] N. M. D. Wulansari, Didiklah Anak Sesuai Zamannya, Jakarta: Transmedia Pustaka, 2017.
- [4] D. P. Yulia Djahir, Sistem Informasi Manajemen, Yogyakarta: CV. Budi Utama, 2015.
- [5] A. F. K. Sibero, Kitab Suci Web Programming, Yogyakarta: Mediakom, 2011.
- [6] A. M. Rudianto, Pemrograman Web Dinamis Menggunakan PHP dan MySQL, Yogyakarta: C.V ANDI OFFSET, 2011.
- [7] L. Sunarya, Diktat Mata Kuliah Desain Karakter dan Modeling, Tangerang, 2010.
- [8] A. A. P. N. N. Eva Rahmawati, "Rancang Bangun Sistem Informasi Berbasis Web Pada SMK MADANI DEPOK Menggunakan Framework Codeigniter," *Jurnal Rekayasa Perangkat Lunak,* vol. 2, no. 1, 2021.
- [9] H. E. Meidyan Permata Putri, "Implementasi Metode Rapid Application Development Pada Website Service Guide "Waterfall Tour South Sumatera"," *Jurnal SISFOKOM,* vol. 07, no. 02, 2018.
- [10] S. H. A. Andi Christian, "Rancang Bangun Website Sekolah Dengan Menggunakan Framework Bootstrap (Studi Kasus SMP Negeri 6 Prabumulih)," *Jurnal SISFOKOM,* vol. 7, no. 1, 2018.
- [11] R. Triyanto, "Rancang Bangun Aplikasi Penjualan Berbasis Website (Studi Kasus : Toko Waroeng Bola)," *Jurnal Sistem Informasi dan Sains Teknologi,* vol. 2, 2020.
- [12] A. D. Fuad, "Analisis Kebutuhan dan Perancangan Sistem Pengelolaan Web & App PT.XYZ Berbasis Website," *Universitas Atma Jaya Yogyakarta,* vol. 1, no. 1, p. 201, 2021.
- [13] A. R. S. M. Sukamto, Rekayasa Perangkat Lunak Terstruktur dan Berorientasi Objek, Bandung: Informatika. Winarno, Wing Wahyu (2006), 2013.
- [14] J. Hutahaean, Konsep Sistem Informasi, Yogyakarta: DEEPUBLISH, 2014.
- [15] H. B. Bekti, Mahir Membuat Website dengan Adobe Dreamweaver CS6, CS5 dan Jquery, Yogyakarta: C. V. Andi Offset, 2015.
- [16] A. Supriyanto, Web dengan HTML dan XML, 2007: Graha Ilmu, Yogyakarta.
- [17] Sutarman, Membangun Aplikasi Web PHP dan MySQL, Yogyakarta: PENERBIT ANDI, 2003.
- [18] A. Kadir, Dasar Pemrograman Web Dinamis Menggunakan PHP, Yogyakarta: PENERBIT ANDI, 2008.
- [19] D. Kustiyahningsih, Pemrogramman Basis Data Berbasis Web Menggunakan PHP & MySQL, Yogyakarta: Graha Ilmu, 2011.
- [20] L. D. B. Jeffrey L. Whitten, System Analysis & Design Methods, New York: McGraw-Hill Irwin, 2007.

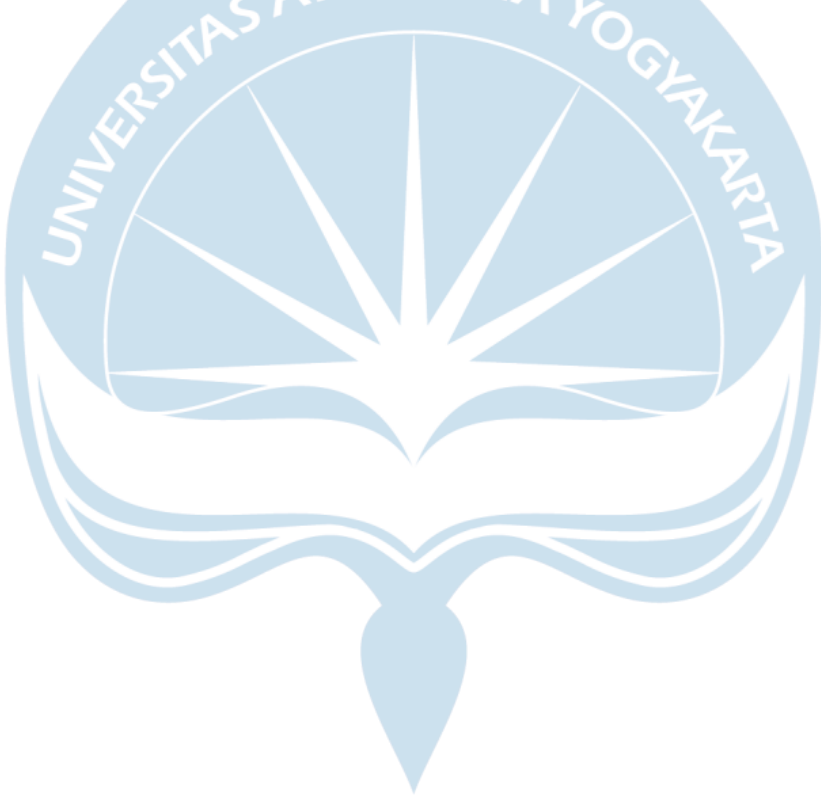

# **LAMPIRAN**

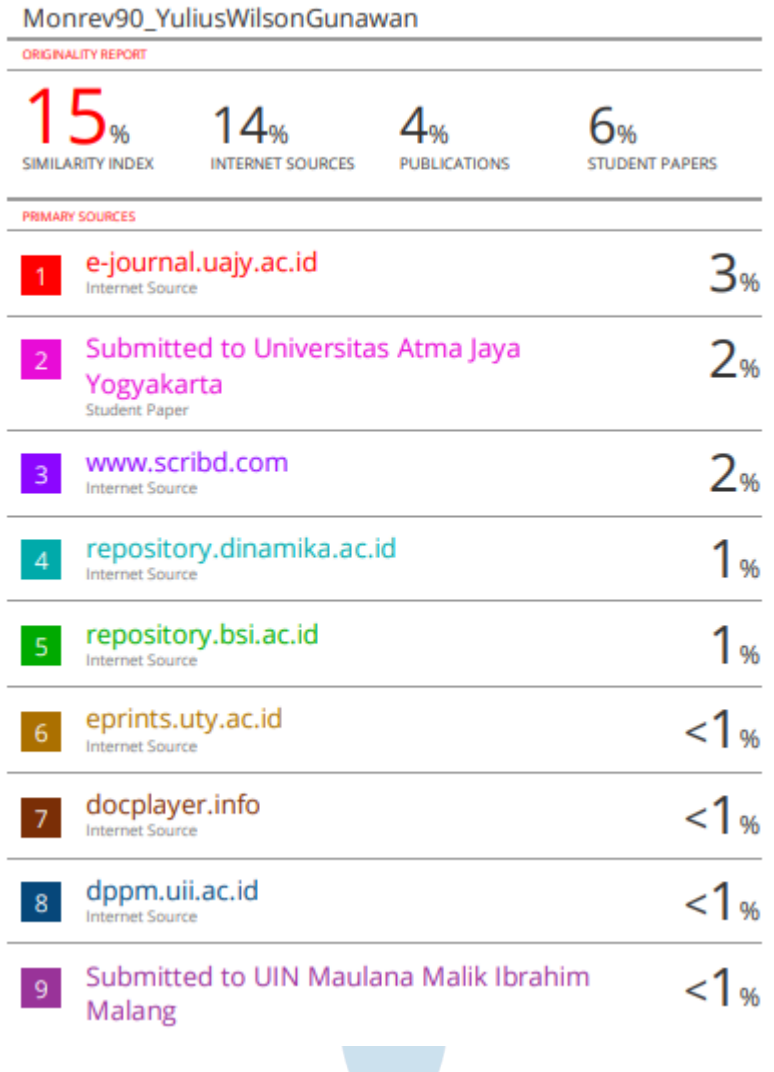

# **Transkrip Wawancara Nosa Bike**

Lampiran 1 Kondisi Toko Nosa Bike

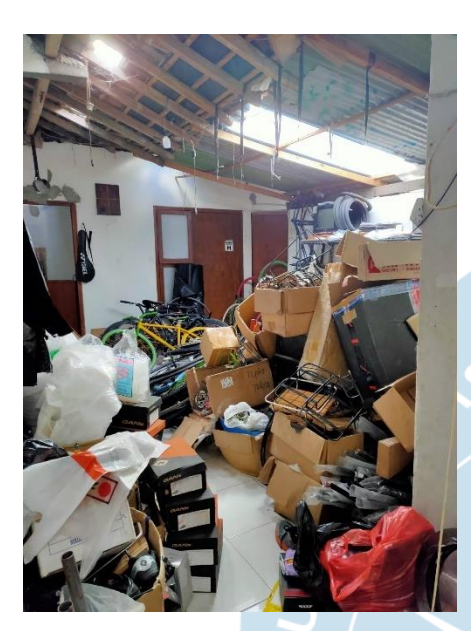

Lampiran 2 Transkrip Wawancara Nama : Arifin Putra Surya

# Tanggal : 2 Agustus 2021

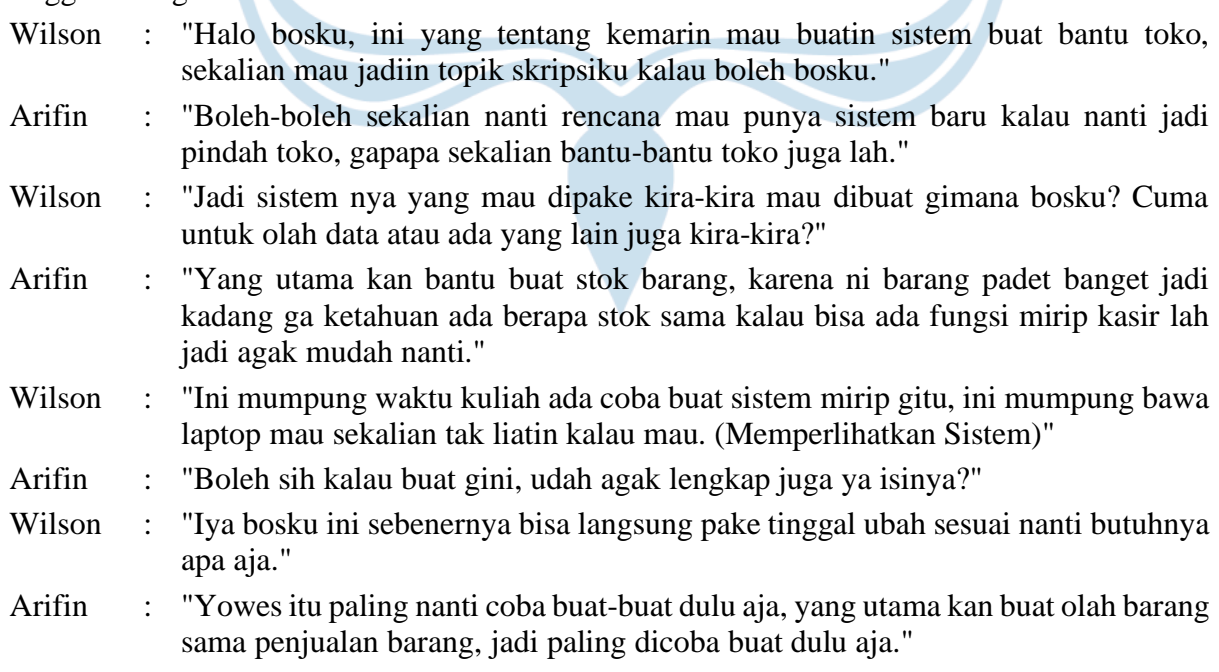

TMA JAYA YOG

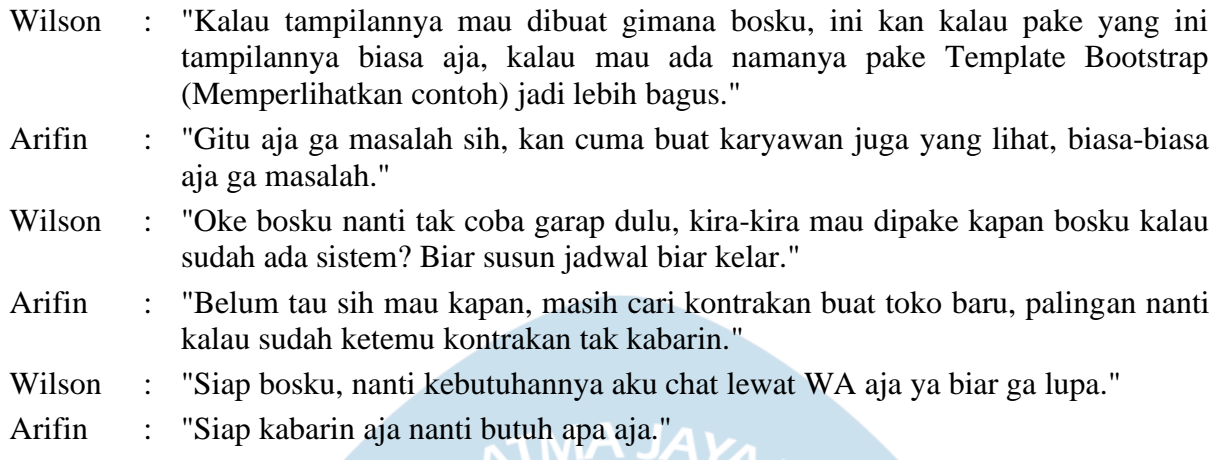

Tanggal : 9 Agustus 2021

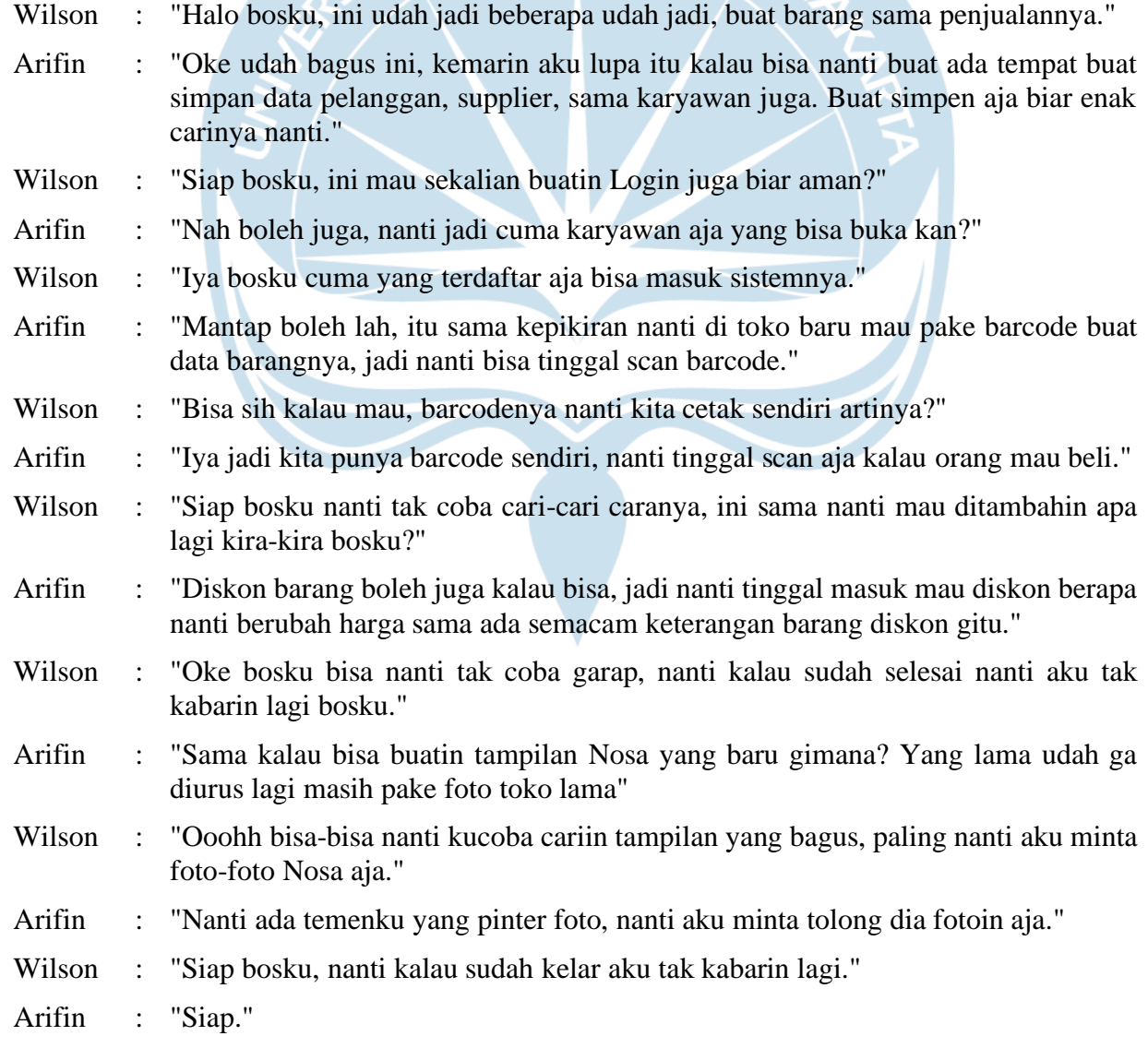

# Tanggal : 16 Agustus 2021

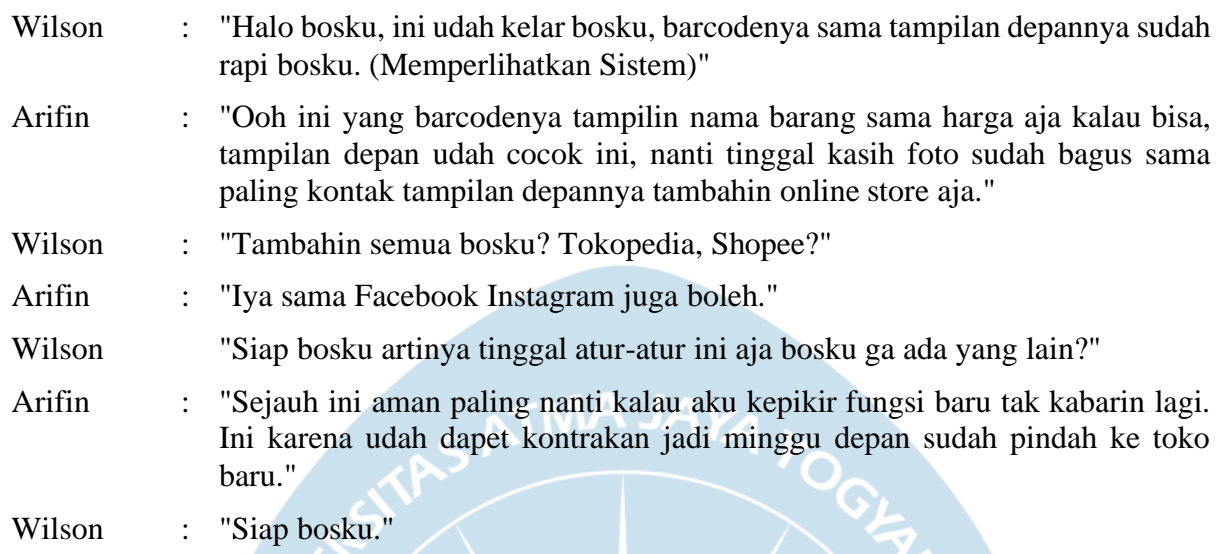

Tanggal : 22 Agustus 2021

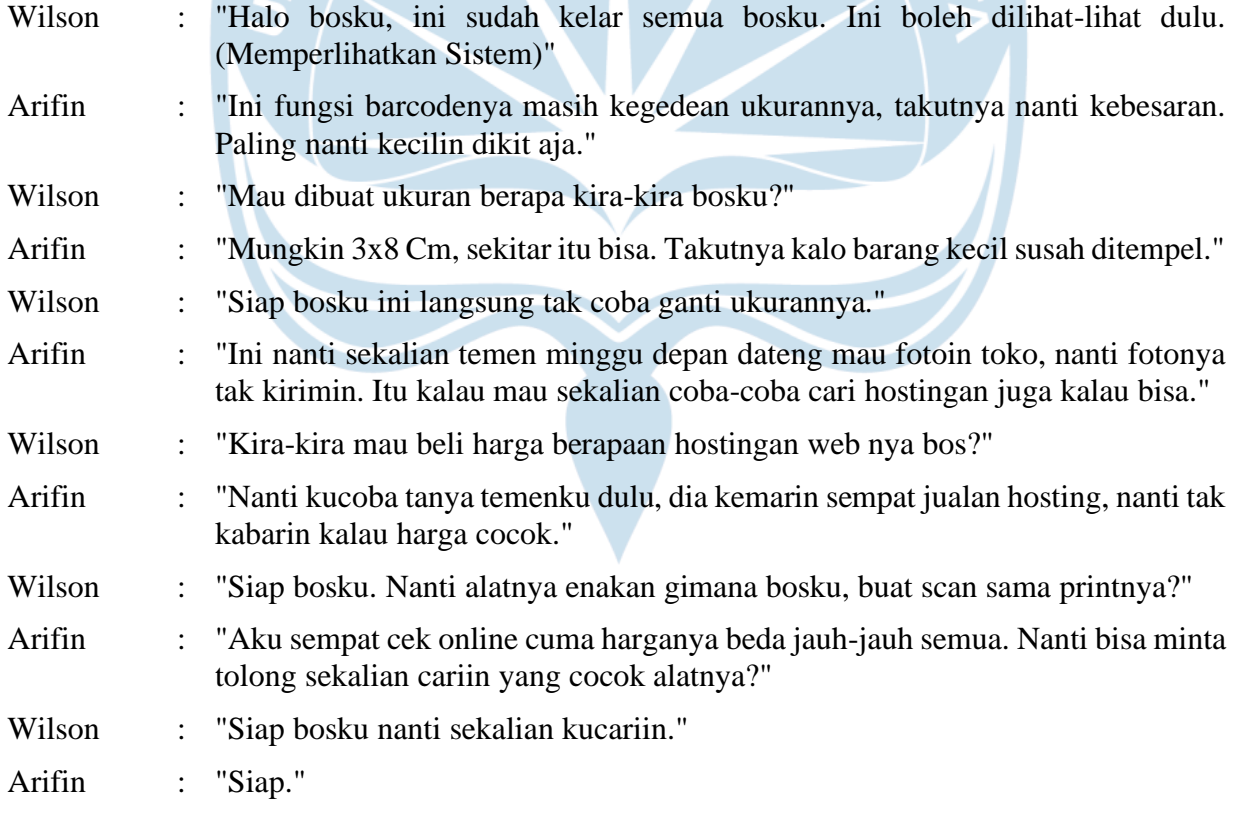

# Tanggal : 3 September 2021

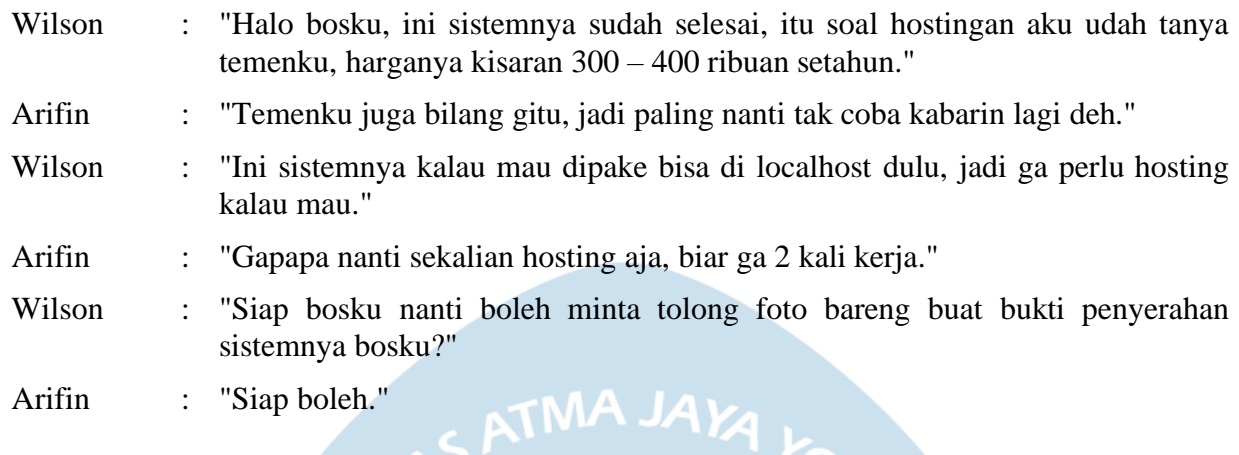

# Tanggal : 18 September 2021

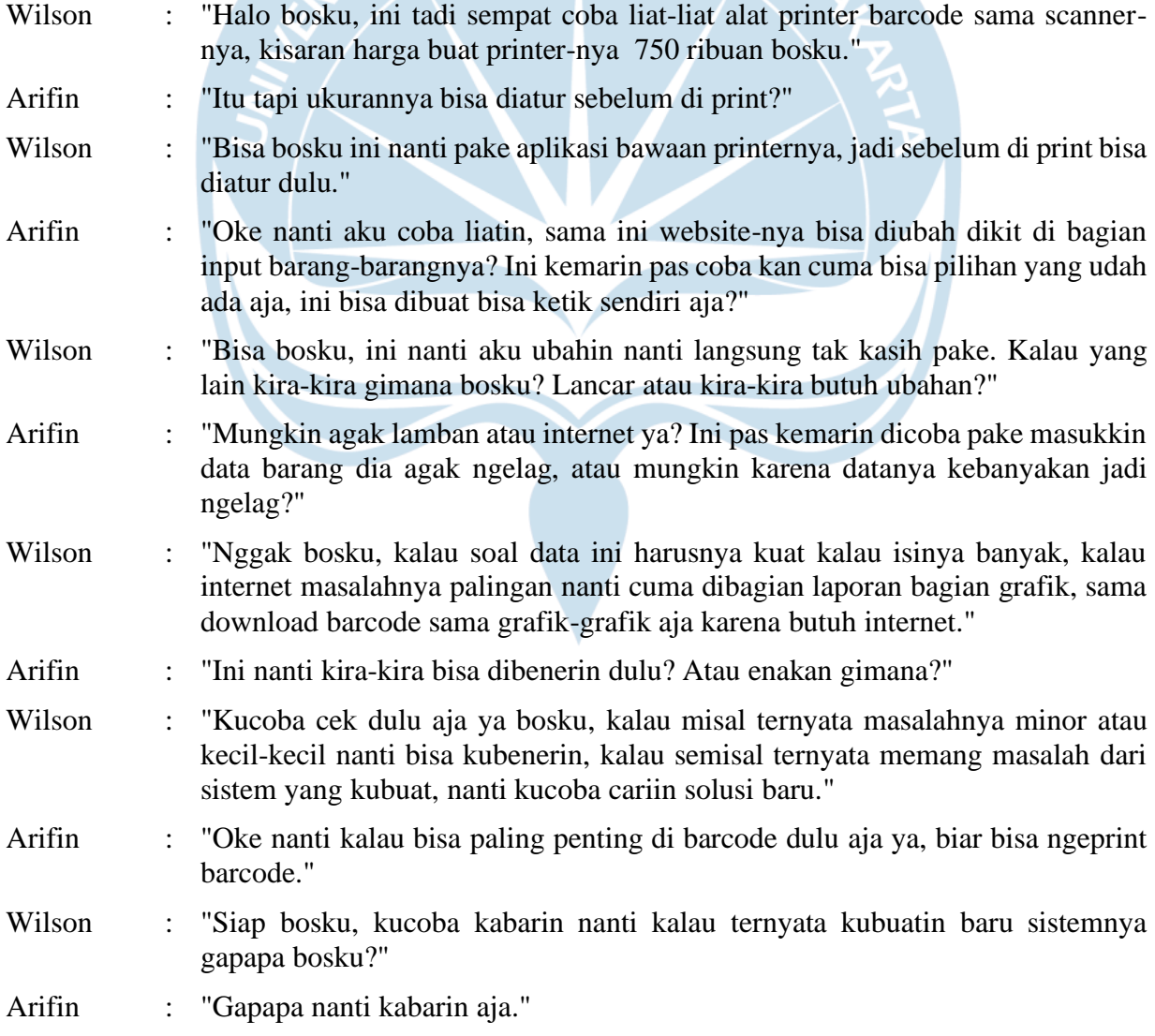

# Tanggal : 22 September 2021

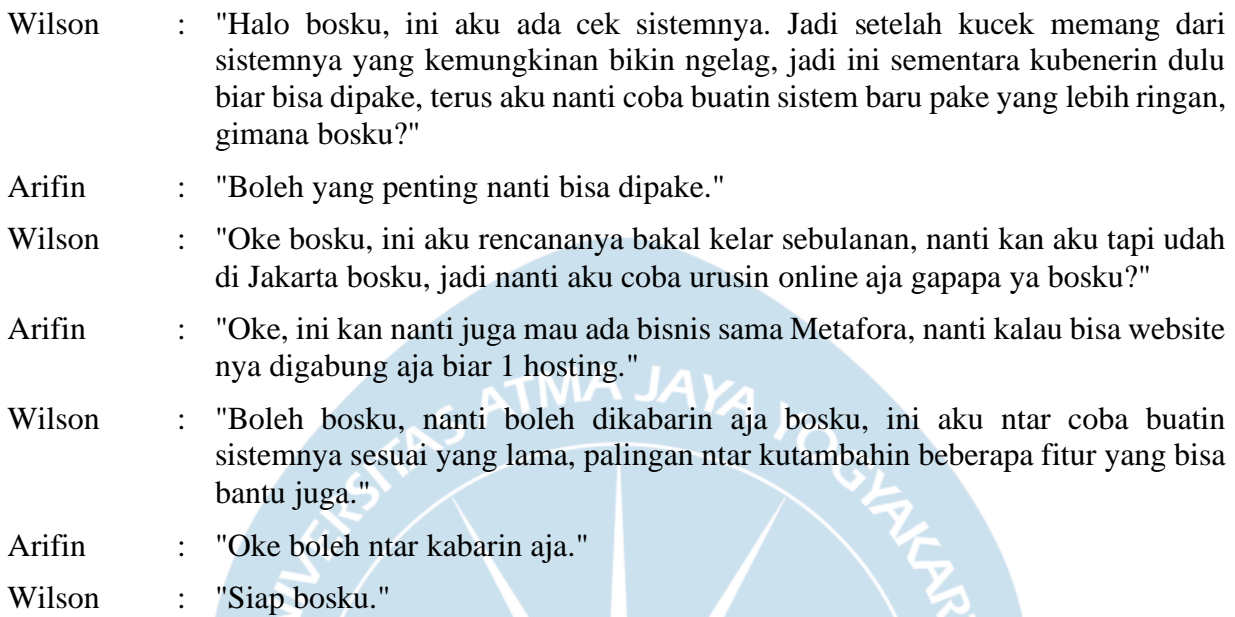

Lampiran 3 Hasil Wawancara Kebutuhan Pertama

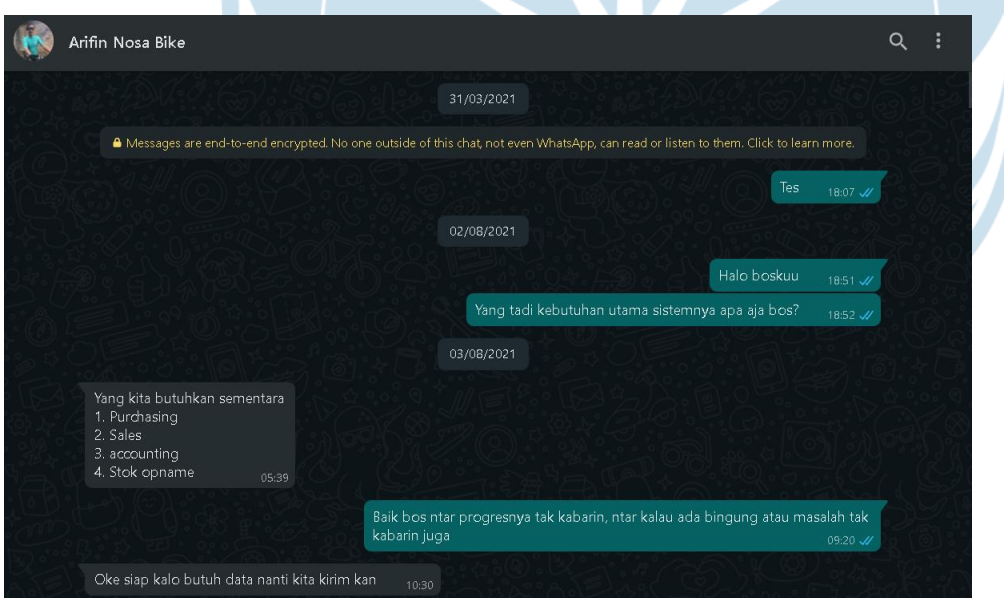

[18:51, 02/08/2021] : Halo boskuu

Wilson Gunawan [18:52, 02/08/2021] : Yang tadi kebutuhan utama sistemnya apa aja bos?

Wilson Gunawan

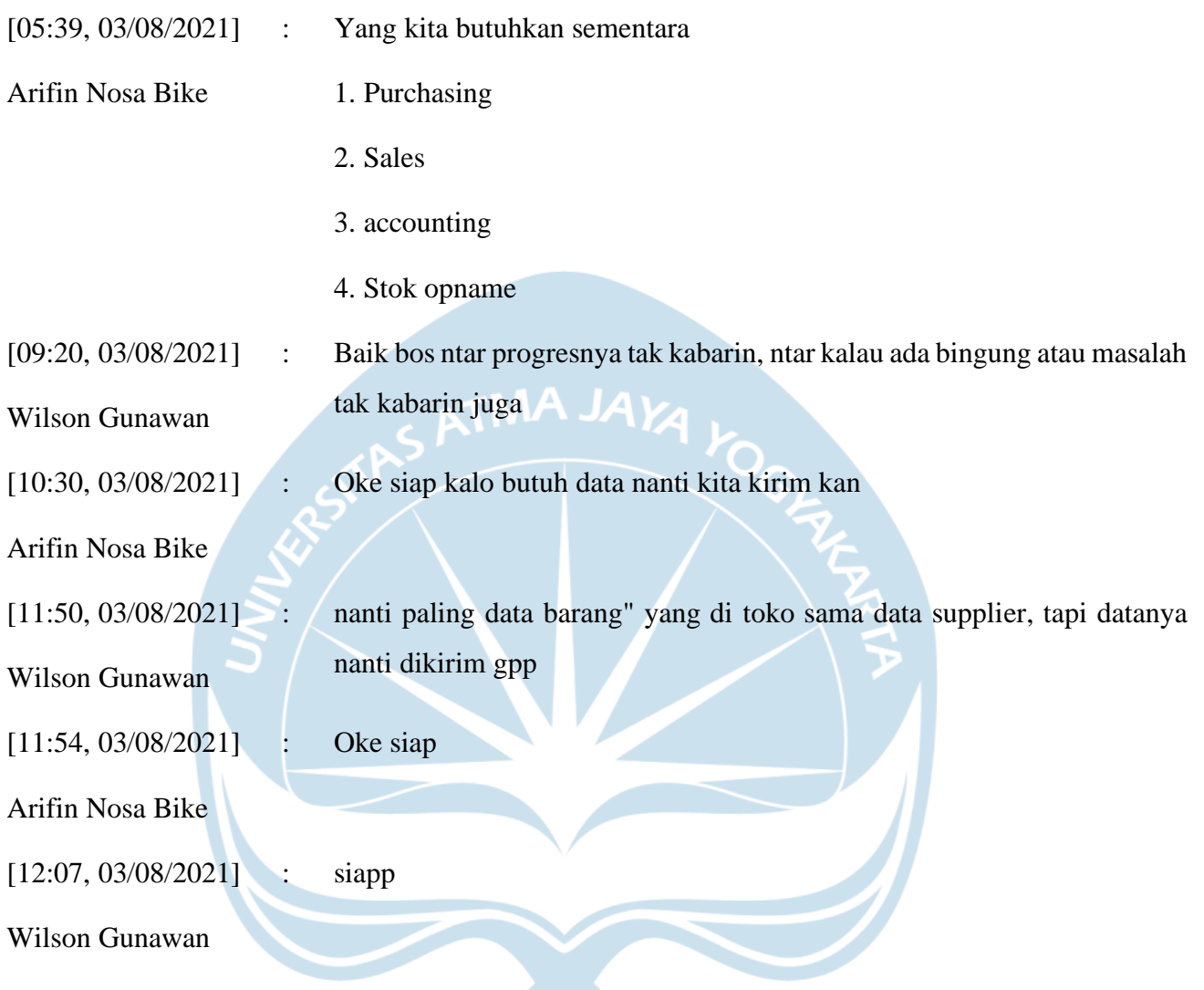

Lampiran 4 Hasil Wawancara Kebutuhan Kedua

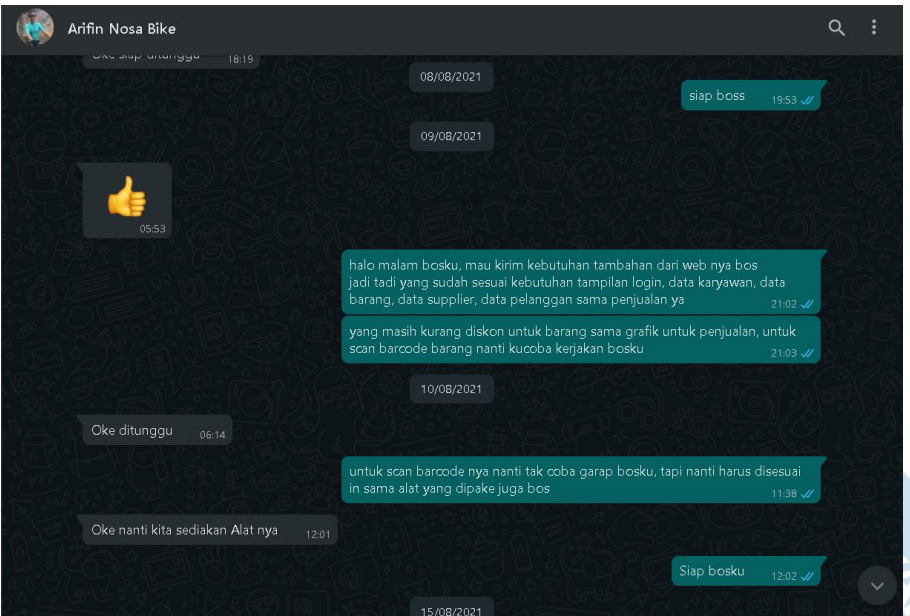

- [21:02, 09/08/2021] Wilson Gunawan
- : halo malam bosku, mau kirim kebutuhan tambahan dari web nya bos jadi tadi yang sudah sesuai kebutuhan tampilan login, data karyawan, data barang, data supplier, data pelanggan sama penjualannya
- [21:03, 09/08/2021] Wilson Gunawan [06:14, 10/08/2021] Arifin Nosa Bike [11:38, 10/08/2021] Wilson Gunawan [12:01, 10/08/2021] Arifin Nosa Bike [12:02, 10/08/2021]
- : yang masih kurang diskon untuk barang sama grafik untuk penjualan, untuk scan barcode barang nanti kucoba kerjakan bosku
- : Oke ditunggu
	- : untuk scan barcode nya nanti tak coba garap bosku, tapi nanti harus disesuai in sama alat yang dipake juga bos
- : Oke nanti kita sediakan Alat nya
- : Siap bosku

Wilson Gunawan

Lampiran 5 Hasil Wawancara Kebutuhan Ketiga

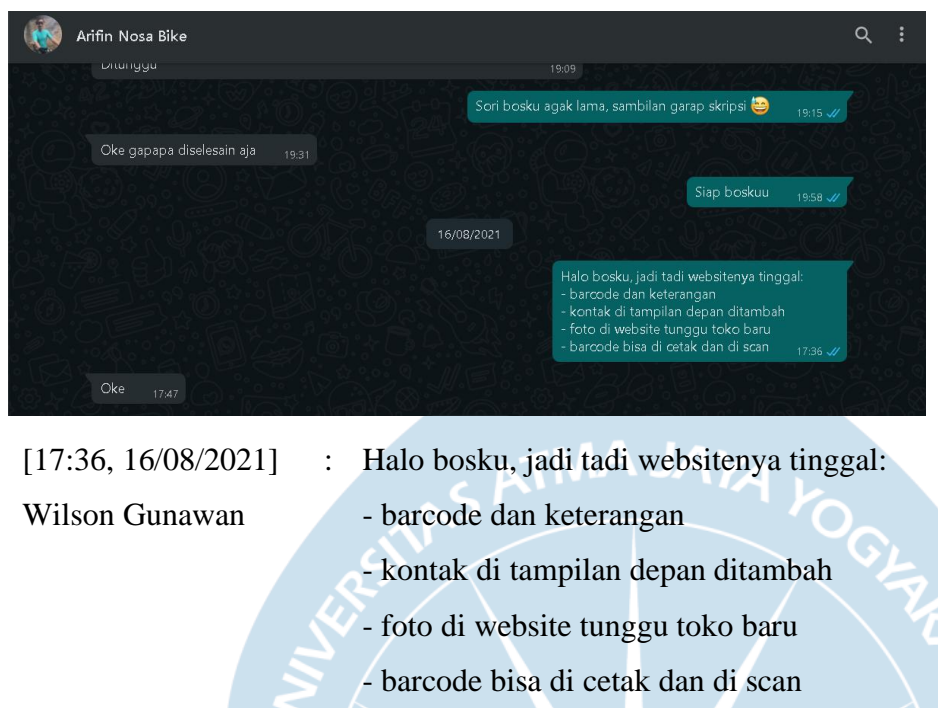

 $[17:47, 16/08/2021]$  : Arifin Nosa Bike : Oke

# Lampiran 6 Hasil Wawancara Kebutuhan Keempat

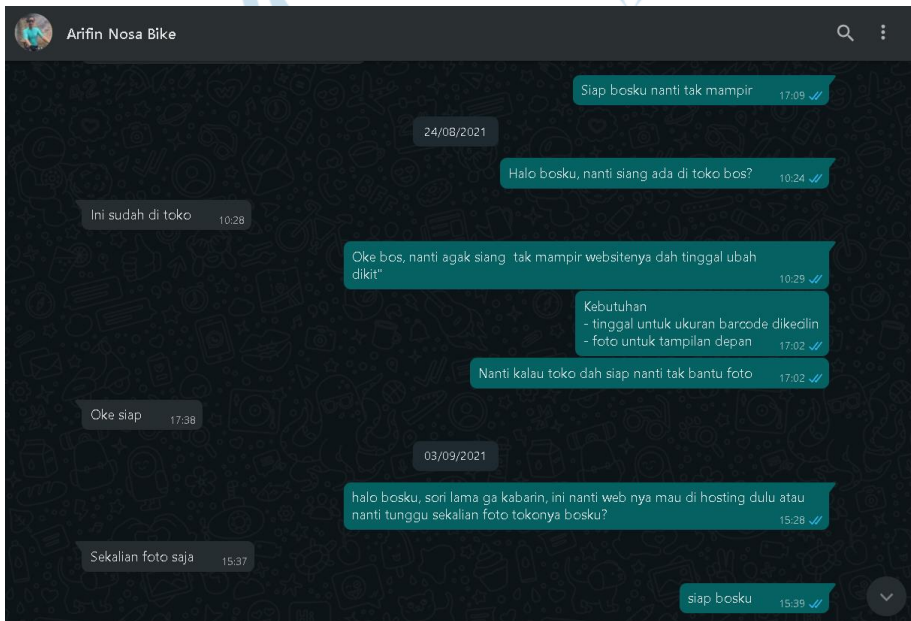

[10:24, 24/08/2021] Wilson Gunawan : Halo bosku, nanti siang ada di toko bos?

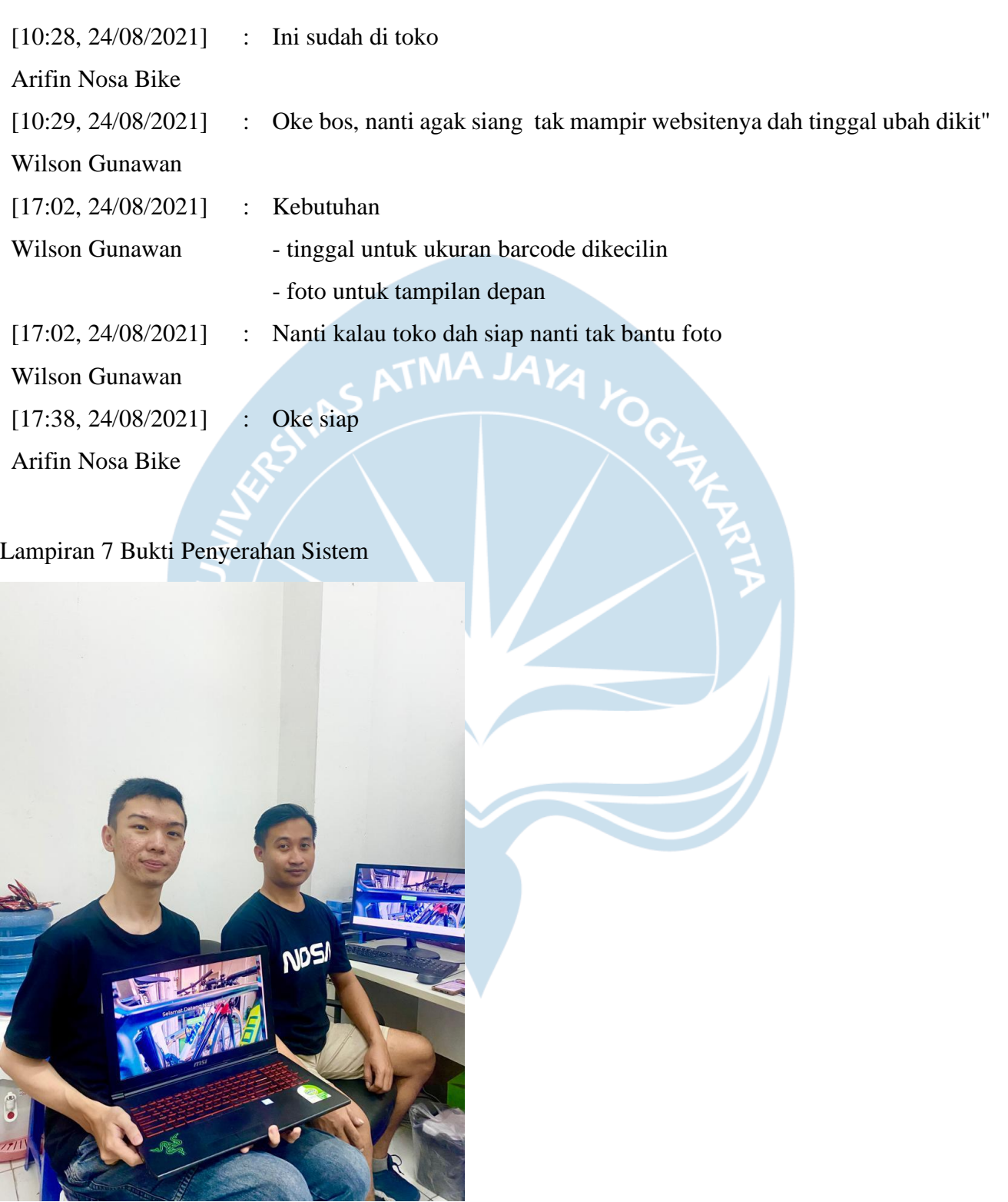

# **TABEL REVISI**

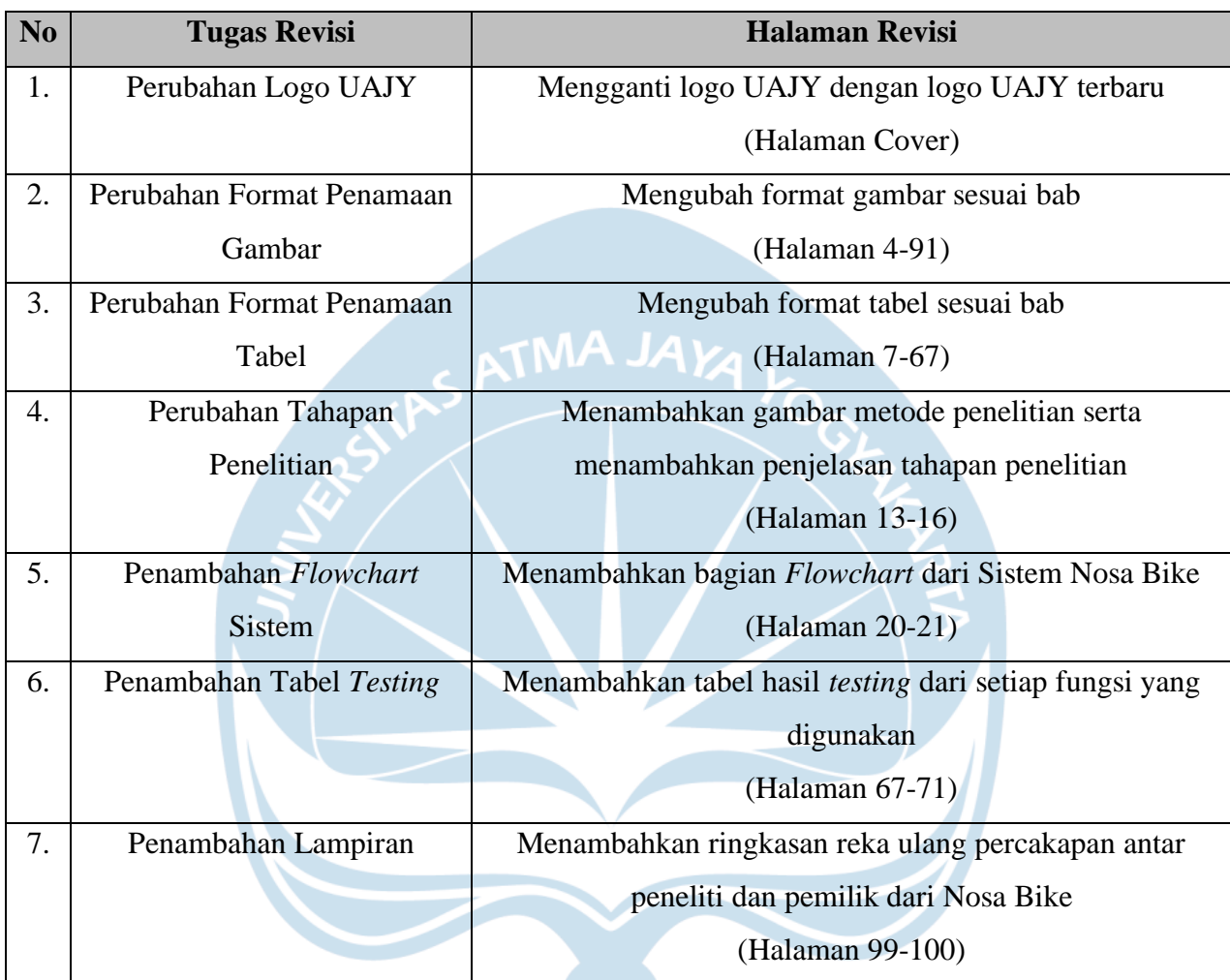